# Oracle® MICROS Reporting and Analytics User Guide

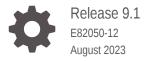

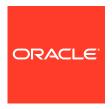

Oracle MICROS Reporting and Analytics User Guide, Release 9.1

E82050-12

Copyright © 2000, 2023, Oracle and/or its affiliates.

This software and related documentation are provided under a license agreement containing restrictions on use and disclosure and are protected by intellectual property laws. Except as expressly permitted in your license agreement or allowed by law, you may not use, copy, reproduce, translate, broadcast, modify, license, transmit, distribute, exhibit, perform, publish, or display any part, in any form, or by any means. Reverse engineering, disassembly, or decompilation of this software, unless required by law for interoperability, is prohibited.

The information contained herein is subject to change without notice and is not warranted to be error-free. If you find any errors, please report them to us in writing.

If this is software, software documentation, data (as defined in the Federal Acquisition Regulation), or related documentation that is delivered to the U.S. Government or anyone licensing it on behalf of the U.S. Government, then the following notice is applicable:

U.S. GOVERNMENT END USERS: Oracle programs (including any operating system, integrated software, any programs embedded, installed, or activated on delivered hardware, and modifications of such programs) and Oracle computer documentation or other Oracle data delivered to or accessed by U.S. Government end users are "commercial computer software," "commercial computer software documentation," or "limited rights data" pursuant to the applicable Federal Acquisition Regulation and agency-specific supplemental regulations. As such, the use, reproduction, duplication, release, display, disclosure, modification, preparation of derivative works, and/or adaptation of i) Oracle programs (including any operating system, integrated software, any programs embedded, installed, or activated on delivered hardware, and modifications of such programs), ii) Oracle computer documentation and/or iii) other Oracle data, is subject to the rights and limitations specified in the license contained in the applicable contract. The terms governing the U.S. Government's use of Oracle cloud services are defined by the applicable contract for such services. No other rights are granted to the U.S. Government.

This software or hardware is developed for general use in a variety of information management applications. It is not developed or intended for use in any inherently dangerous applications, including applications that may create a risk of personal injury. If you use this software or hardware in dangerous applications, then you shall be responsible to take all appropriate fail-safe, backup, redundancy, and other measures to ensure its safe use. Oracle Corporation and its affiliates disclaim any liability for any damages caused by use of this software or hardware in dangerous applications.

Oracle®, Java, and MySQL are registered trademarks of Oracle and/or its affiliates. Other names may be trademarks of their respective owners.

Intel and Intel Inside are trademarks or registered trademarks of Intel Corporation. All SPARC trademarks are used under license and are trademarks or registered trademarks of SPARC International, Inc. AMD, Epyc, and the AMD logo are trademarks or registered trademarks of Advanced Micro Devices. UNIX is a registered trademark of The Open Group.

This software or hardware and documentation may provide access to or information about content, products, and services from third parties. Oracle Corporation and its affiliates are not responsible for and expressly disclaim all warranties of any kind with respect to third-party content, products, and services unless otherwise set forth in an applicable agreement between you and Oracle. Oracle Corporation and its affiliates will not be responsible for any loss, costs, or damages incurred due to your access to or use of third-party content, products, or services, except as set forth in an applicable agreement between you and Oracle.

# Contents

| _      |     | _  |         |
|--------|-----|----|---------|
| $\Box$ | rat | Fa | $\sim$  |
|        | щ   | a  | $\cdot$ |

| Reporting and Analytics for Food and Beverage           |  |
|---------------------------------------------------------|--|
| Using Reporting and Analytics                           |  |
| Choosing a Report Type                                  |  |
| Maintaining Organizations                               |  |
| Re-Aggregating Data                                     |  |
| Organizations, Locations, and Levels                    |  |
| Revenue Centers                                         |  |
| Adding Levels                                           |  |
| Adding Locations                                        |  |
| Establishing Relationships Between Levels and Locations |  |
| Installing Remote Transfer Agent at a Location          |  |
| Configuring the Embedded Transfer Agent at a Location   |  |
| Roles, Permissions, and Users                           |  |
| Adding Portlets                                         |  |
| Creating Roles                                          |  |
| Configuring Side Menus                                  |  |
| Assigning Portlets to Roles                             |  |
| Adding Reports                                          |  |
| Assigning Reports to Roles                              |  |
| Adding Users                                            |  |
| Outage Alerts                                           |  |
| Setting Outage Alert Recipients                         |  |

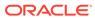

# 5 Item Alignment

|   | Item Alignment for Food and Beverage                        | 5-1 |
|---|-------------------------------------------------------------|-----|
|   | Item Alignment for Hotels                                   | 5-3 |
|   | Configuring Automatic Alignment Rules for Food and Beverage | 5-5 |
|   | Configuring Automatic Alignment Rules for Hotels            | 5-6 |
|   | Configuring a Master Group                                  | 5-6 |
|   | Assigning Locations as Master Stores                        | 5-7 |
|   | Assigning Locations to the Master Group                     | 5-7 |
|   | Configuring Master Items for Food and Beverage              | 5-8 |
|   | Configuring Master Items for Hotels                         | 5-8 |
|   | Manual Item Alignment                                       | 5-8 |
| 6 | Financial Calendars and Day Parts                           |     |
|   | Financial Calendars                                         | 6-1 |
|   | Accounting Cycles                                           | 6-3 |
|   | Last Week of the Financial Year                             | 6-4 |
|   | Creating a Financial Calendar                               | 6-5 |
|   | Creating a Financial Year with the Automated Wizard         | 6-5 |
|   | Creating a Financial Year Manually                          | 6-6 |
|   | Creating Day Parts                                          | 6-6 |
|   | Overriding Day Parts                                        | 6-6 |
| 7 | Currency and Exchange Rate                                  |     |
|   | Enabling Currency Configuration                             | 7-1 |
|   | Adding a Currency Type                                      | 7-1 |
|   | Setting the Common Currency                                 | 7-1 |
|   | Setting a Location's Currency                               | 7-2 |
|   | Adding and Updating Exchange Rates                          | 7-2 |
| 8 | Report Categories                                           |     |
|   | Adding Reports                                              | 8-1 |
| 9 | Core Reports                                                |     |
|   | Location Groups                                             | 9-1 |
|   | Item Groups                                                 | 9-2 |
|   | Creating Reporting Hierarchies                              | 9-3 |
|   | Creating Category Groups                                    | 9-3 |
|   |                                                             |     |

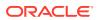

| Creating Category Group Hierarchies                      | 9-3      |
|----------------------------------------------------------|----------|
| Running Reports                                          | 9-4      |
| Modifying Reports                                        | 9-4      |
| Exporting Reports                                        | 9-6      |
| Custom Reports in Microsoft Excel                        |          |
| Installing iQuery                                        | 10-1     |
| Building a Custom Report in Microsoft Excel              | 10-1     |
| Scheduled Reports                                        |          |
| Scheduling Reports for Email Distribution                | 11-1     |
| Guest Check Information                                  |          |
| Retrieving Information with Check Query                  | 12-1     |
| Retrieving Transaction Information with Audit & Analysis | 12-1     |
| Manager Communication                                    |          |
| Configuring Manager Log Entry Categories                 | 13-1     |
| Working with the Manager Log                             | 13-1     |
| Searching the Manager Log                                | 13-2     |
| Adding an Entry to the Manager Log                       | 13-2     |
| Updating and Closing an Entry                            | 13-2     |
| Adding a Note to the Manager Log                         | 13-2     |
| User Settings                                            |          |
| myPage                                                   | 14-1     |
| Configuring myPage Content                               | 14-1     |
| Configuring User Preferences                             | 14-1     |
| Reason Codes                                             |          |
| Creating Reason Codes                                    | <br>15-1 |

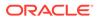

#### 16 Data Export for Custom Reports and Third-Party Applications 16-1 Creating Data Categories Mapping Data 16-1 Manually Exporting Data 16-2 17 **Enterprise Maintenance Services** Accessing EMS 17-1 17-1 Managing POS Workstation Number Ranges Adding Menu Items 17-1 Editing Menu Items 17-3 **Editing Prices** 17-3 **Adding Discounts** 17-4 **Editing Discounts** 17-4 **Editing Tax Rates** 17-4 **Editing Batches** 17-5 **Loss Prevention** 18 Configuring XBR 18-1

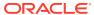

## **Preface**

Oracle MICROS Reporting and Analytics is a web-based application that centralizes point-of-sale (POS) data to provide operational and analytical insights into business operations, and to improve efficiency by delivering information to all roles within an organization.

#### **Purpose**

This document is intended for customers subscribed to Oracle MICROS Reporting and Analytics Advanced Cloud Services. Customers using Standard Cloud Services and On-Premise deployments may not have access to all features described in the documentation. Your organization type can affect visibility and access to features within Reporting and Analytics.

The navigation instructions throughout the documentation may not accurately depict the menu layout for your Oracle MICROS Enterprise Back Office deployment because administrators can customize the name and organization of the groups and links in the sidebar menu. Use the navigation instructions provided as a guideline for locating the links in your deployment, or contact an administrator for assistance.

#### **Audience**

Oracle MICROS Enterprise Back Office documentation applies to the following users:

- Users who perform day-to-day operations with Enterprise Back Office and who typically do not have permissions to configure applications.
- Administrators who configure and maintain Enterprise Back Office. Administrators can also have permissions to configure applications.
- System Administrators or Super Administrators who maintain Enterprise Back Office servers and configuration files, implement initial application settings and configurations, and maintain back-end processes such as automated jobs and data interfaces with thirdparty applications.

#### **Customer Support**

To contact Oracle Customer Support, access the Support Portal at the following URL:

#### https://iccp.custhelp.com/

When contacting Customer Support, please provide the following:

- Product version and program/module name
- Functional and technical description of the problem (include business impact)
- Detailed step-by-step instructions to re-create
- Exact error message received
- Screen shots of each step you take

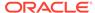

#### **Documentation**

Oracle MICROS product documentation is available on the Oracle Help Center at <a href="https://docs.oracle.com/en/industries/food-beverage/">https://docs.oracle.com/en/industries/food-beverage/</a>.

#### **Revision History**

Table 1 Revision History

| Date          | Description of Change                                                                                                    |
|---------------|----------------------------------------------------------------------------------------------------|
| June 2018     | Initial Publication                                                                                                    |
| March 2019    | <ul> <li>Updated the topic on installing the<br/>Remote Transfer Agent (RTA) at a<br/>Location</li> <li>Added a topic on configuring<br/>Embedded Transfer Agent (ETA)<br/>settings in Oracle MICROS e7 Point-of-<br/>Sale</li> </ul> |
| August 2019   | Updated the topic on installing the Remote<br>Transfer Agent (RTA) at a Location                                                                                                    |
| January 2020  | Updated Scheduled Reports                                                                                                    |
| March 2020    | Updated Exporting Reports                                                                                                    |
| July 2021     | Updated table of contents                                                                                                    |
| February 2022 | <ul> <li>Updated Currency and Exchange Rate</li> <li>Updated Enabling Currency<br/>Configuration</li> <li>Updated Adding a Currency Type</li> <li>Added Setting a Location's Currency</li> </ul>                                      |
| August 2023   | Updated guide title.                                                                                                    |

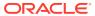

1

# Reporting and Analytics for Food and Beverage

Oracle MICROS Reporting and Analytics is a web-based reporting solution that consolidates food and beverage data for cloud and on-premises implementations. Reporting and Analytics centralizes point-of-sale workstation data to provide insight into restaurant and store operations.

The following figure shows the most common tasks for Reporting and Analytics users. Your business requirements and organization size ultimately determine how you use Reporting and Analytics. For example, small organizations might have one person who performs system administrator tasks as well as creates and publishes analysis reports.

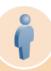

Administrator, System Administrator

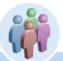

Chief Operating Officer, Regional Manager, Restaurant Manager, Store Manager, Business Analyst

Add store and restaurant locations

Set up roles and permissions and add users

Set up groups for core reports.

Ensure consistent data for reporting

Set up financial calendars and financial periods

Set up currency settings and exchange rates

Synchronize the database with data from POS workstations

Run core reports

View and customize report data in Microsoft Excel with the iQuery plug-in

Set up schedules for running reports and sending them by email

Search guest check details

Customize layout and preferences

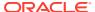

2

# Using Reporting and Analytics

Oracle MICROS Reporting and Analytics is a web-based application that centralizes point-of-sale (POS) or hotel property management data to provide operational and analytical insights into business operations, and to improve efficiency by delivering information to all roles within an organization.

# Choosing a Report Type

Point-of-Sale (POS) applications post data to the Enterprise Back Office database, and Reporting and Analytics applies business intelligence and analytics to the data to produce visualizations and reports for analysis and interpretation.

The reports generated by Reporting and Analytics include child reports, or drill-down reports, which inherit scope and properties from the parent report to display more extensive and detailed information about the user selection. For example, if you are looking at a sales report that includes a breakdown of sales by menu item, you can select a menu item to view a drill-down report containing sales, tax, and service charge details specific to the selected menu item.

Reporting and Analytics allows you to leverage the following types of reports:

Table 2-1 Report Types

| I Want To                                                                                                    | Go To                                                    |
|----------------------------------------------------------------------------------------------------|----------------------------------------------------------|
| Pre-defined reports that show information targeting specific business operations.                                         | Core Reports                                             |
| Reports that can be customized with selected subjects and columns using a Microsoft Excel plug-in.                        | Custom Reports in Microsoft Excel                        |
| Find specific transactions that match search criteria; for example, to analyze transactions for loss prevention purposes. | Retrieving Transaction Information with Audit & Analysis |

# **Maintaining Organizations**

Administrators can configure and maintain levels, locations, and revenue centers in the Reporting and Analytics organization. Administrators can also configure and assign financial calendars, day parts, currency, exchange rates, and reason codes for the whole organization or for each level or location.

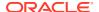

**Table 2-2 Managing Organizations** 

| I Want To                                                                                                    | Go To                                |
|----------------------------------------------------------------------------------------------------|--------------------------------------|
| Configure the organizational hierarchy by maintaining the levels, locations, and revenue centers in the organization and by modifying the relationships between levels and locations. | Organizations, Locations, and Levels |
| Configure and assign calendar configurations and financial calendars.                                                                                                    | Financial Calendars                  |
| Configure and assign work day partitions.                                                                                                    | Financial Calendars and Day Parts    |
| Assign the default and available currency used by the organization and by specific locations.                                                                                         | Currency and Exchange Rate           |
| Configure and assign a list of default reasons for performing operations such as returns and voids.                                                                                   | Reason Codes                         |

# Re-Aggregating Data

You can configure a re-aggregation job for specific dates at a single location.

- 1. Log in to Reporting and Analytics using the  ${\tt M}$  organization and system administrator credentials.
- 2. Click System, click OBI Re-aggregation, and then click OBI Re-aggregation.
- **3.** Select your organization, select a location, add or remove dates for reaggregation, and then click **Save**.

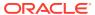

# Organizations, Locations, and Levels

An organizational hierarchy provides the structure to an enterprise and its locations. The enterprise has only one organizational hierarchy. The hierarchy ensures totals from all locations are available for reports and controls how charts show information in Reporting and Analytics.

The hierarchy consists of levels and locations. A location is a restaurant or hotel. A level is a group of levels or a group of locations. You define the hierarchy by creating parent-child relationships between levels and locations. In the following figure of a sample organizational hierarchy, District 1 is the parent to the Las Vegas and Reno locations, and the West Region is the parent to District 1 and District 2.

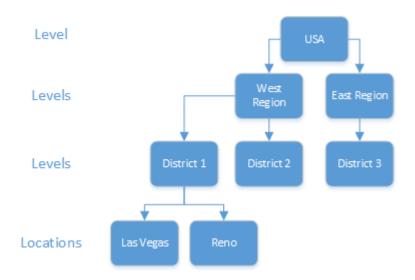

Figure 3-1 Example Organizational Hierarchy

You can use the organizational hierarchy to determine user access to information in the system. Using the sample hierarchy as a model, you can create a District Manager role and then assign the role to Jen, the District Manager for District 1. Because of the system relationship between District 1 and the Las Vegas and Reno locations, Jen can see information for those locations only. She cannot see information for the locations related to the other districts.

### **Revenue Centers**

Revenue centers enable organizations to categorize revenue data by functions within a location. At a fast food restaurant, each register and the drive-thru are examples of cost centers. At a table service restaurant, the bar and dining area are examples of cost centers. If your organization is configured for revenue centers, Reporting and Analytics enables you to filter by revenue center when you modify and run standard reports. You can also filter by revenue center when you use iQuery to work with reporting data in Microsoft Excel.

## **Adding Levels**

- In Reporting and Analytics, click Portal, click Organizational Structure, and then click Levels.
- 2. Click Add.
- 3. Type a level name.

For example, type <code>District 1</code> for a district level or type <code>East</code> to for a region level.

**4.** Type a level reference to indicate the level position within the organizational hierarchy.

Use a value of 0 if the level is the highest corporate level in the organization. Use text or numbers when adding lower levels to the organization. For example, you can use 10 for one district and 20 for another district.

5. Select the financial calendar for the level.

For example, if the organization uses a financial calendar based on a fiscal year, select the corresponding calendar.

Specify values for basic level settings on the form, such as address and postal code, and then click Save.

## **Adding Locations**

- In Reporting and Analytics, click Admin, click Portal, click Organizational Structure, and then click Locations.
- Click Add.
- 3. In the **Name** field, type a unique name for the location.

For example, type Columbia for a restaurant location in Columbia, Maryland.

4. In the **Location Reference** field, type a value to indicate the location position within the organizational hierarchy.

You can use a number to indicate the position. For example, if the location is the fourth location in a district level, you can use a value of 4. You can also use text to indicate the position. For example, you can use East for a location on the Eastern side of a district level.

- 5. If the location uses a financial calendar different than the parent level or the organization, select it from the **Financial Calendar** drop-down list.
- 6. Specify values for the remaining settings on the form and then click **Save**.

## Establishing Relationships Between Levels and Locations

- In Reporting and Analytics, click Admin, click Portal, click Organizational Structure, and then click Relationships.
- Select the highest level in the organization, and then click Edit.
- 3. Select No Parent from the Parent Name drop-down list.

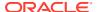

Select No Parent if there is only one level in the organization.

- Click Save.
- 5. Select a location and then click **Edit**.
- 6. Select the parent level for the location and then click **Save**.
- 7. Repeat steps 5 and 6 to establish relationships for the remaining locations.

# Installing Remote Transfer Agent at a Location

- Make sure you know the restaurant ID and download password:
  - In a browser, go to the Reporting and Analytics application, and then log in with an administrator account.
  - b. Go to the .Connect Admin portlet or RTA Admin portlet depending on your system configurations, select your location, and then click Display Password.
    - If .Connect Admin or RTA Admin do not populate a list of locations, you do not have the Can View Download passwords portlet permission enabled for your role.
  - c. Make a note of the **Restaurant ID** and **Download Password** values.
- 2. Download and install the Remote Transfer Agent (RTA) for your location:
  - a. In Reporting and Analytics, click Admin, and then click Store Download.
  - b. Select Install RTA Client to download RTAClientInstaller.exe.
  - c. Run the RTAClientInstaller.exe file.
  - d. Enter the Portal Server Name, Location ID, Location Password, and then click Install.
    - Portal Server Name the URL where you downloaded the RTA Client.
    - Location ID the restaurant ID found in the RTA Admin portlet.
    - Location Password the download password found in the RTA Admin portlet.

If the installation fails, Reporting and Analytics shows the error log in a text editor.

If you have an Oracle MICROS e7 Point-of-Sale system, the *Oracle MICROS* e7 *Point-of-Sale Installation Guide* provides more information on RTA settings.

# Configuring the Embedded Transfer Agent at a Location

The Embedded Transfer Agent (ETA) sends data from the e7 point-of-sale system to Reporting and Analytics. The *Oracle MICROS e7 Point-of-Sale Installation Guide* explains how to configure ETA settings for Reporting and Analytics.

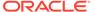

4

# Roles, Permissions, and Users

Reporting and Analytics uses roles and portlets to control access to content and functionality. A role defines privileges for a user type, and a portlet represents content or functionality. For example you provide access to Audit and Analysis through the Audit and Analysis portlet. You provide access to Administration modules through the Portal portlet.

The following figure illustrates a typical flow for setting up roles and adding users to Reporting and Analytics:

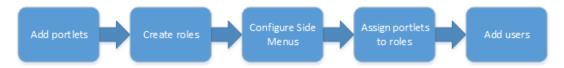

Reporting and Analytics has the following default roles:

| Role                     | Description                                                                                                    |
|--------------------------|----------------------------------------------------------------------------------------------------|
| System Administrator     | Superuser account with access to every area of the enterprise. System administrators can perform any action and make any change in the system. |
| Enterprise Manager       | Manager account with access to view data across the enterprise. Users assigned to this role cannot make changes in the system.                 |
| Store Manager (F&B only) | Manager account with access to restaurant-level reports and functions.                                                                         |

If the default roles do not meet your business requirements, you can create roles and specify privileges for the new roles. For example, your organization has a district level with three districts. Each district has three restaurants. You can create a District Manager role. When you add a District Manager user, you assign the user to the district organization level and to the new District Manager role. Because of the district-restaurant relationship settings in Reporting and Analytics, District Managers can view information for only the restaurants in their districts.

You provide access to portlets through side menus. When you configure a side menu, you add it to a role and then you define the order in which the side menu appears in Reporting and Analytics.

# **Adding Portlets**

- In Reporting and Analytics, click Admin, click Portal, click Portlets, and then click Portlets.
- 2. Click Add.
- 3. Configure the portlet as described in the following table:

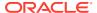

| Field           | Description                                                                                                    |
|-----------------|----------------------------------------------------------------------------------------------------|
| Name            | Type a unique name for the portlet. For example, when creating a report portlet, type the report name that appears in the Reporting and Analytics side menu.                                                                          |
| Туре            | Select the portlet type. For example, select <b>Report</b> to create a report portlet.                                                                                                    |
| URL             | Type or select the portlet URL.                                                                                                    |
|                 | The portlet type you select determines the values that appear in the <b>URL</b> drop-down list. For example, if you select <b>Report</b> from the <b>Type</b> drop-down list, system reports appear in the <b>URL</b> drop-down list. |
| Description     | Type a description of the portlet.                                                                                                    |
| myPage Title    | Type the title for the portlet that appears on the user myPage.                                                                                                    |
| Effective Dates | Select a start date for the portlet.                                                                                                    |
| to              | Select an end date for the portlet. The portlet expires on the date you select.                                                                                                    |

# **Creating Roles**

- 1. In Reporting and Analytics, click **Admin**, click **Portal**, click **Roles**, and then click **Roles**.
- 2. Click Add.
- **3.** Type a unique name to identify the role in the system.
- **4.** Optionally configure role privileges as described in the following table:

| Field           | Description                                                                                                    |
|-----------------|----------------------------------------------------------------------------------------------------|
| Enterprise User | Role members can view data. Role members cannot change data.                                                                                                   |
| Personalization | Role members can customize their myPage pages.                                                                                                    |
| Password Change | Role members can change their passwords.                                                                                                    |
| Guest           | Role members have guest-level system access and cannot make changes.                                                                                           |
| Active          | Indicates the role is active. You cannot delete roles from the system. If you no longer need a role, clear the <b>Active</b> check box to deactivate the role. |

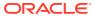

| Field                                | Description                                                                                                    |
|--------------------------------------|----------------------------------------------------------------------------------------------------|
| Market Segment                       | When your organization is set up, it is configured as one of the following market segment types:                                                                                                    |
|                                      | <ul> <li>Table Service Restaurant (TSR)</li> </ul>                                                                                                    |
|                                      | <ul><li> Quick Service Restaurant (QSR)</li><li> Hotel</li></ul>                                                                                                    |
|                                      | Use the Market Segment drop-down list or the Role Administration page to override the organization-level setting for the role yo are creating. For example, your organization-level setting is QSR because your organization contains all fast food restaurant locations. Your organization adds several locations that offer table service. Yo can configure roles for the new locations as TSR so you can view TSR dashboard data for the locations. |
| Sys Admin                            | Assigns system administrator rights to role members.                                                                                                    |
| Role Access                          | Select the role access.                                                                                                    |
| Power Role                           | Role members can configure a report to show more than 5,000 rows of data.                                                                                                    |
| Enabled my2ndPage                    | Provides role members with a second myPage.                                                                                                    |
| Enabled my3rdPage                    | Provides role members with a third myPage                                                                                                    |
| Info Distribution Administrator      | Enables report mail for role members. Role members can schedule reports for email distribution.                                                                                                    |
| Change Info Distribution Preferences | Role members can change report mail created by other users.                                                                                                    |
| Can Be Assigned in HR Form           | Members of the role can be used in HR forms.                                                                                                    |
| Restrict Access to inMotion          | Role members do not have permission to log in to the InMotion Mobile application.                                                                                                    |
| Can Administer API Users             | Role members have system rights to administer API user accounts. API user accounts enable you to integrate with Reporting and Analytics through APIs.                                                                                                    |
| Revenue Center Type                  | Select the revenue centers to which members of this role have access.                                                                                                    |
| OBI Subject Area Access              | If your organization is enabled for hotel reporting, role members can work with analysis reports for the subject areas associated with the selected class.                                                                                                    |
| Add/Update OBI Subject Area Classes  | If your organization is enabled for hotel reporting. role members can add or update subject area classes for analysis reports.                                                                                                    |
| Delete OBI Subject Area Classes      | If your organization is enabled for hotel reporting, role members can delete subject area classes for analysis reports.                                                                                                    |

5. Click Save.

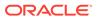

# **Configuring Side Menus**

- In Reporting and Analytics, click Admin, click Portal, click Roles, and then click Side Menus.
- 2. Select the role, and then click **Configure**.
- Click Add.
- Type a side menu title.
- 5. Type a side menu number.

The number determines the order in which the menu appears in the Reporting and Analytics navigation pane. For example, if you type 1, the menu is the first menu listed in the navigation pane on the Reporting and Analytics home page.

6. Click Save.

# Assigning Portlets to Roles

- In Reporting and Analytics, click Admin, click Portal, click Roles, and then click Portlets.
- 2. Select the role, and then click Configure.
- Click Add.
- 4. Configure settings as described in the following table:

| Field           | Description                                                                                                    |
|-----------------|----------------------------------------------------------------------------------------------------|
| Portlet         | Select the portlet.                                                                                                    |
| Side Menu Title | Select the side menu in which the portlet appears on the Reporting and Analytics home page.                                                            |
| Sort Order      | Specify the order in which the portlet appears in the side menu. For example, if you type 1, the portlet is the first portlet listed in the side menu. |
| Hide            | Hides the portlet in the side menu.                                                                                                    |
| Enable myPage   | Enables users to add the portlet when they customize their myPage.                                                                                     |

Click Save.

# **Adding Reports**

- In Reporting and Analytics, click Admin, click Warehouse, click Reports, and then click Portal Reports.
- Click Add.
- 3. Type the report name, description, specify the path to the report, and then select the report category.

The path to the report is the name of the XML file that defines the report.

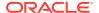

4. Click Save.

# Assigning Reports to Roles

- 1. In Reporting and Analytics, click **Admin**, click **Warehouse**, click **Reports**, and then click **Report Roles**.
- 2. Select the role, and then click **Select**.
- Click Add.
- 4. Select the report, and then click Save.

# **Adding Users**

- 1. In Reporting and Analytics, click Admin, click Portal, click Users, and then click Users.
- 2. Click Add, and then complete the form.

The following table provides tips on completing some of the settings:

| Setting        | Description                                                                                                    |
|----------------|----------------------------------------------------------------------------------------------------|
| Logon Name     | User name for logging in to Reporting and Analytics.                                                                                                    |
| Display Name   | The name that appears on the user's myPage. For example, enter the user's first name.                                                                                                    |
| Role           | Select a default role for the user or select a role you created for your organization (for example, District Manager). The user inherits the system privileges associated with the role.                                                                                       |
| Active         | Select to enable the user account.                                                                                                    |
| Org Level      | The level you select determines the level of access for the user. For example, a District Manager can access information for all the locations related to the level. To limit access to store-level information for a store manager, select the store from the drop-down list. |
| Revenue Center | If your organization is set up as a food and beverage organization only, select the revenue center to which the user belongs.                                                                                                    |
| Chain Code     | If your organization supports hotel operations and restricts access to information at the hotel chain level, select all the hotel chains to which the user belongs.                                                                                                    |

3. Click Save.

# **Outage Alerts**

System administrators can configure Reporting and Analytics to send an email when communication with the hosting center fails. If there is no communication outage, Reporting and Analytics sends an email every two hours with the status  ${\tt All}$  OK.

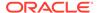

# **Setting Outage Alert Recipients**

- 1. In Reporting and Analytics, click **Admin**, click **Portal**, click **Alerts**, and then click **Outage Alerts**.
- 2. Enter up to four recipient email addresses and then click Save.

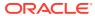

# Item Alignment

When your organization does not use an enterprise management module to control data entry, different locations can enter the same item with slight variances. Reporting and Analytics allows you to define the mastery entries for items, such as menu items, order types, room categories, and hotel chains. Item alignment matches same items under the correct master item, ensuring that reports and calculations account for variances in naming or entry and that data remains organized. The following diagram provides an overview of the workflow for automatically and manually aligning items added to the database.

A store adds a new Automatic All database items Store totals post to item to the alignment are aligned. the warehouse. database. runs. New item is utomatic automatically alignment finds aligned to a master an exact match item. No System System administrator Existing administrator performs regular master item for alignment aligns the item to ew iter maintenance. the master item No System administrator creates a master item.

Figure 5-1 Item Alignment Process

This section contains the following topics:

# Item Alignment for Food and Beverage

Item alignment for Food and Beverage organizations consists of the following components:

Master Items: The parent item instance under which the same items post.

For example, a restaurant chain offers a one-pound beef hamburger with cheese. Each restaurant location can name or refer to this hamburger differently, such as cheeseburger or beef burger, 1LB. By default, reports and calculations handle these two entries as completely different entities. To consolidate the two entries, you can create a Master Menu Item named Beef Cheeseburger, 1LB, and then link the two

entries to the master item. Reporting and Analytics then always treats posted entries for cheeseburger and beef burger, 1LB as a Beef Cheeseburger, 1LB order.

• **Master Groups**: A grouping of locations for assigning master items and alignment rules. Each Master Group must be assigned at least one Master Store. Each location can only be assigned to one Master Group for each item type.

For example, a restaurant chain offers fast food stores and seated-diner stores. The chain can create a Master Group for their fast food stores and for their seated diner stores, and then assign a headquarters store to each group. This allows the restaurant to control item alignment for fast food stores separately from seated-diner stores.

 Master Store: A location that sets default Master Items for selected item types for their assigned Master Group. You can only assign one master store for each item type.

For example, a restaurant chain configures a Master Group for their fast food chain, and assigns the Redwood Shores location as the master store for all Front-of-House item categories, such as menu items and discounts. When a new menu item is introduced to the system in the Redwood Shores location, Reporting and Analytics treats the Redwood Shores instance as the Master Item. When a new menu item is introduced to the system in another location, Reporting and Analytics attempts to align the new menu item to existing Master Items, and you must either manually configure a Master Item or create an instance of the menu item at the Redwood Shores location.

The following diagram provides an example of an organization that defines two master groups to separate item alignment between fast food restaurants and seated diner restaurants.

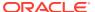

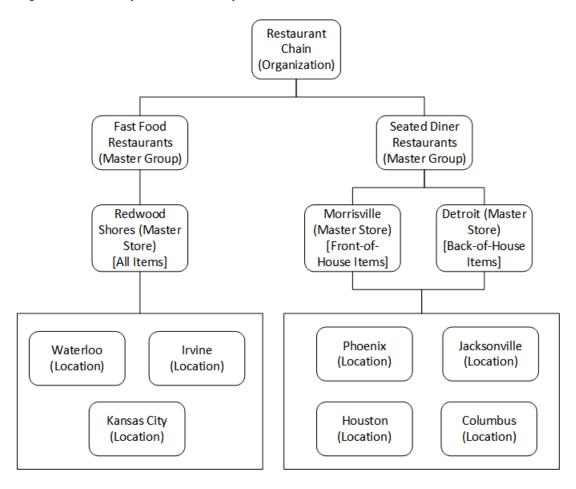

Figure 5-2 Example Master Group and Master Store

# Item Alignment for Hotels

Item alignment for hotels consists of the following components:

- Master Items: The parent item instance under which same items post.
  - For example, a hotel chain can offer a room containing a single King-sized bed, one shower and bathroom, a TV, and a desk. Each hotel can name or refer to this room differently, such as single, standard or single bed. By default, reports and calculations handle these two entries as completely different entities. To consolidate the two entries, you can create a Room Category Master Item named Standard Single, and then link the two entries to the master item. Reporting and Analytics then always treats posted entries for single, standard and single bed as a Standard Single room entry.
- Master Groups: A grouping of locations for assigning master items and alignment rules.
   Each Master Group must be assigned at least one Master Store. Each location can only be assigned to one Master Group for each item type.

A hotel chain can configure a group for each operational region. This allows the hotel chain to create a set of master items and alignment rules for different regions and countries without worrying about conflicts or different naming schema. For example, the chain can create the Master Groups US & Canada and Australia, and then assign a

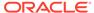

different Room Category Master Item to each group to account for differences in mattress sizing across the two regions.

 Master Store: A location that sets default Master Items for selected item types for their assigned Master Group. You can only assign one master store for each item type.

For example, a hotel chain configures a Master Group for each operational region, and assigns the Redwood Shores location as the Master Store and headquarters for all items for each region. When a new room type offering is introduced to the system in the Redwood Shores location, Reporting and Analytics treats the Redwood Shores instance as the Master Item. When a new room type is introduced to the system in another location, Reporting and Analytics attempts to align the new room type to existing Master Items, and you must either manually configure a Master Item or create an instance of the room type at the Redwood Shores location.

The following diagram provides an example of an organization that defines two master groups to separate item alignment between standard hotel and bed and breakfast locations.

Figure 5-3 Example Master Group and Master Store

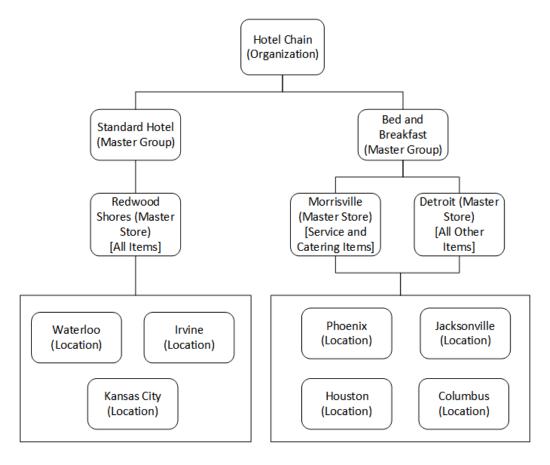

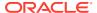

# Configuring Automatic Alignment Rules for Food and Beverage

Alignment Rules define the item alignment processes by:

- Controlling how unaligned items are matched.
- Enabling standard food costs.
- Enabling item aliasing.
- Setting the start and end times for charts.
- Defining the default methods for identifying new items.
- Defining how new items are matched to existing values.

Alignment rules do not guarantee that all new items are aligned to existing items. You can use the rules to increase the likelihood of successfully automated matches. Administrators should continue to perform routine checks of unaligned items and review item alignment to ensure accuracy.

- In Reporting and Analytics, click Admin, click Warehouse, click Miscellaneous, and click Alignment Rules.
- 2. For each item type, select an item property from the corresponding drop-down list. Reporting and Analytics searches for and aligns items with exact case-sensitive matches for the selected item property.

Table 5-1 Food and Beverage Item Alignment Rule

| Item Type          | Drop-down List                  | Item Properties                                                                                       |
|--------------------|---------------------------------|----------------------------------------------------------------------------------------------------|
| Menu Item          | Menu Item Alignment Based<br>On | <ul> <li>POS Number</li> <li>Name 1</li> <li>Name 2</li> <li>Name 1 and POS<br/>Number</li> </ul>     |
| General Item       | General Alignment Type          | <ul><li>POS Item Number Only</li><li>POS Name Only</li><li>POS Item Number and<br/>Name</li></ul>     |
| Back-of-House Item | BOH Align Type                  | <ul> <li>POS Item Number Only</li> <li>POS Name Only</li> <li>POS Item Number and<br/>Name</li> </ul> |

- 3. Enter the start and end time for all charts in the portal using the 24-hour format.
- 4. Enter the default food cost percentage for when a percentage is not included in the Master table or the data posted from the POS.
- 5. Select how the system handles new menu items from the Menu Item Name Change drop-down list:
  - Replace an Old Name
  - Create a New Menu Item
- **6.** Enter the **Number of Attempts** to be made to align each menu item.

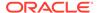

- Select how Reporting and Analytics creates or modifies tax definitions from the Create New Tax Definition drop-down list.
  - Select **Update Existing** to update tax definition items that exist in the system.
  - Select On Rate Change to update tax definitions for an items that undergo a rate change.
  - Select On Name Change to update tax definitions for items that undergo a name change.
  - Select On Name or Rule Change to update tax definitions for items that undergo both a rate and name change.
- 8. Select **Enable Menu Item Aliasing** to allow users to designate aligned items as an alias of the master item. Automatic alignment then performs alignment if an item matches the master item or an alias.
- 9. Select **Enable Other Table Aliasing** to allow unaligned menu items to alias with items found in other database tables.
- You can enter other alignment rule information in the Other Alignment Rules field.

# Configuring Automatic Alignment Rules for Hotels

Alignment rules do not guarantee that all new items are aligned to master items. Use the rules to increase the likelihood of successfully automated matches. Administrators should continue to perform routine checks of unaligned items and review item alignment to ensure continued accuracy.

- In Reporting and Analytics, click Admin, click Warehouse, click Miscellaneous, and click Alignment Rules.
- Select the item property for alignment from the Alignment Type drop-down list. Reporting and Analytics searches for and aligns items with exact case-sensitive matches.
  - Reference Only: aligns items with the same property management system ID.
  - Name Only: aligns items with the same name.
  - Name and Reference: aligns items with the same name or property management system ID.
- 3. Select the number of times the application attempts to align an item.

# Configuring a Master Group

- 1. In Reporting and Analytics, click **Admin**, click **Warehouse**, click **Miscellaneous**, and then click **Master Groups**.
- Click Add, or select a Master Group and then click Edit. If your organization is configured to handle both Food and Beverage organizations as well as Hotel organizations, click Add F&B Location or Add PMS Location depending on the type of location you want to add.
- 3. Enter a name, suffix, and comment for the Master Group, and then click Save.
  - Reporting and Analytics appends the suffix to items aligned with the Master Store. This allows you to immediately identify the alignment status of items when

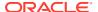

performing manual alignment. For example, if you configure the <code>Front of House</code> Master Group with the <code>FOH</code> suffix, and then set a Master Item for <code>COCKTAIL</code>, Reporting and Analytics appends the suffix and shows the item as <code>COCKTAIL.FOH</code>.

# Assigning Locations as Master Stores

- In Reporting and Analytics, click Admin, click Warehouse, click Miscellaneous, and then click Master Groups.
- 2. Select a Master Group, and then click **Assign Store Master**.
- 3. Click Add, and then select a Location from the drop-down list.
- 4. Select the item types or groups to designate the Master Items. You cannot designate an item type or group as a Master Item if it has been set for another Master Store in the same Master Group.
  - For Food and Beverage organizations, you must select Menu Item, Major Group, and Family Group together.
  - For Hotel and Resort organizations, you must select the following sets together:
    - Rate Category and Rate Class
    - Product and Package Forecast Group
    - Revenue Type and Revenue Group
    - Promotion and Marketing Program
    - Promo Service and Promotion
    - Event Type and Meal Type
    - Trans Subgroup and Trans Group
    - Room Category, Room Class, and Rate Category
    - Catering Item, Catering Item Class, and Revenue Type
- 5. You can select **Assign as location** if you deactivate the location as a Master Store.

# Assigning Locations to the Master Group

- 1. In Reporting and Analytics, click **Admin**, click **Warehouse**, click **Miscellaneous**, and then click **Master Groups**.
- 2. Select a Master Group, and then click Assign Location.
- Click Add, and then select a Location from the drop-down list.
- 4. Select the item types or groups to align to the Master Items in this Master Group.
  - For Food and Beverage organizations, you must select **Menu Item**, **Major Group**, and **Family Group** together.
  - For Hotel and Resort organizations, you must select the following sets together:
    - Rate Category and Rate Class
    - Product and Package Forecast Group
    - Revenue Type and Revenue Group
    - Promotion and Marketing Program

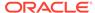

- Promo Service and Promotion
- Event Type and Meal Type
- Trans Subgroup and Trans Group
- Room Category, Room Class, and Rate Category
- Catering Item, Catering Item Class, and Revenue Type
- Click Save.

# Configuring Master Items for Food and Beverage

- In Reporting and Analytics, click Admin, click Warehouse, click Master Items, and then click the item category for which you want to configure a Master Item.
- 2. Click Add, or select an existing master item and click Edit.
- 3. Configure the Master Item:
  - a. Configure the Name, configure a prefix to append to items belonging to the Master Item in Account Prefix, and then select the Master Group from the drop-down list.
  - Do not change the POS Ref #. Reporting and Analytics generates the reference ID.
  - Select categories for the Selected Hierarchy and the Assigned Group levels.

# **Configuring Master Items for Hotels**

- In Reporting and Analytics, click Admin, click Warehouse, click Hotel Master Items, and then click the item category for which you want to configure a Master Item.
- 2. Click Add, or select an existing master item and click Edit.
- Configure the Master Item:
  - Configure the Name and select the Master Group from the drop-down list.
  - b. If the item category includes parent master items, select the respective Master Items. For example, the Room Category Master Item has a parent Room Class and parent Rate Category.
  - c. Do not change the **PMS Ref**. Reporting and Analytics generates the reference

# Manual Item Alignment

To perform manual item alignment, in Reporting and Analytics, click**Admin**, click **Warehouse**, click **Alignment**, and click the type of database item. If the organization is configured to match family group or major group, you must perform alignment in the order of Family Group, Major Group, and then Menu Items.

| I want to                        | Then do                |
|----------------------------------|------------------------|
| Filter the list of master items. | Click <b>Options</b> . |

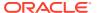

| I want to                                     | The | en do                                                                                                    |
|-----------------------------------------------|-----|----------------------------------------------------------------------------------------------------|
| Align an item.                                | 1.  | Click the master item from the <b>Master Items</b> list.                                                           |
|                                               | 2.  | Click the unaligned item from the <b>Unaligned Items</b> tab, and then click <b>Align</b> .                        |
| Change the alignment of an item.              | 1.  | Click the master item from the <b>Master Items</b> list.                                                           |
|                                               | 2.  | Click the item from the <b>Aligned Items</b> tab, and then click <b>Transfer</b> .                                 |
|                                               | 3.  | In the <b>Select destination master item</b> window, click the destination master item, and then click <b>OK</b> . |
| Designate an aligned item as an alias.        |     | he alignment rule allows menu item<br>asing:                                                                       |
|                                               | 1.  | Click the master item from the <b>Master Items</b> list.                                                           |
|                                               | 2.  | Click the item from the <b>Aligned Items</b> tab, and then click <b>Alias</b> .                                    |
| Unalign an item.                              | 1.  | Click the master item from the <b>Master Items</b> list.                                                           |
|                                               | 2.  | Click the item from the <b>Aligned Items</b> tab, and then click <b>Unalign</b> .                                  |
| Merge master items.                           | 1.  | Click the master items from the <b>Master Items</b> list, and then click <b>Merge</b> .                            |
|                                               | 2.  | In the <b>Select master item</b> dialog box, click the master item you want to keep, and then click <b>OK</b> .    |
| Designate an unaligned item as a master item. | 1.  | Click an item from the <b>Unaligned Items</b> tab and then click <b>Create Master</b> .                            |
|                                               | 2.  | Fill out the <b>Create Master</b> form, and then click <b>OK</b> .                                                 |
| Configure alignment rules.                    | 1.  | Click Modify Rules.                                                                                                |
|                                               | 2.  | Fill out the form, and then click <b>Create</b> .                                                                  |
| Run the alignment process immediately.        | Cli | ck Run Alignment.                                                                                                  |

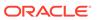

6

# Financial Calendars and Day Parts

Reporting and Analytics manages the following methods for grouping time intervals for reporting and calculating data:

- Calendar: You can perform calculations based on standard calendar intervals, such as years, months, and weeks.
- Financial Calendar: You can configure financial calendars and financial years to perform configurations on fiscal intervals, such as fiscal years and fiscal quarters.
- Day Parts: You can divide workdays into day parts to perform calculations on different time intervals, such as breakfast periods, lunch periods, and dinner periods.

## **Financial Calendars**

The sales information received by Reporting and Analytics from the Point-of-Sale (POS) or hotel management application is processed by each business day, as configured by the End-of-Day (or End-of-Night) operations. For example, if a location is configured to perform End-of-Day operations every night even when it is closed on weekends, the application creates Saturday and Sunday as business days with no sales values, resulting in a seven-day week. If a store is configured to perform End-of-Day operations every week day, the application only creates Monday to Friday, and the empty sales values from Saturday and Sunday are rolled into Monday, resulting in a five-day week.

The Reporting and Analytics financial calendar organizes the business dates within the following defined fiscal year components:

- The start and end of the fiscal year. Financial calendars also define how to handle the surplus day(s) at the end of the year.
- The starting day of each week.
- The start and end of each financial period.
- The start and end of each financial quarter.

By defining the components, the financial calendar ensures that users know what to expect when viewing calculations or requesting calculations based on certain intervals. For example, a financial period always consists of four or five weeks, depending on the accounting cycle used, and always includes the same number of each day of the week, resulting in a meaningful comparison of values across periods. A calendar month can differ in the number of weeks and days, and can have different numbers of each day of the week, making comparisons across months much less reliable and meaningful.

The following illustration provides an example of the component layers that comprise a financial calendar:

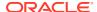

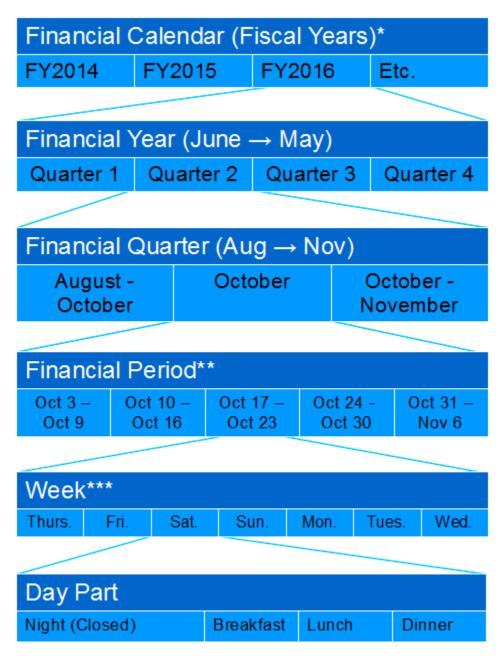

<sup>\*</sup> The financial calendar can be assigned to an organization level and location, with the location settings overriding the level settings.

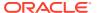

<sup>\*\*</sup> The length of a financial period depends on the accounting cycle selected for the financial year. Financial periods are defined by the number of weeks since the start of the financial quarter, and do not correlate to any one specific calendar month. In this example, all three financial periods in the financial quarter include at least one day in October.

<sup>\*\*\*</sup> Each financial week begins with the day of the week of the first business day of the financial year. For example, if a financial year begins Thursday, June 1, every financial week begins on Thursday and ends on the following Wednesday.

# **Accounting Cycles**

Accounting cycles define the number of weeks in each financial period in each financial quarter. For example, the 4-4-5 accounting cycle means that in each quarter, the first financial period consists of the first four weeks, the second period consists of the next four weeks, and the third period consists if the next five weeks. This quarter then accounts for 13 weeks, and the four quarters account for 52 weeks, or the full calendar year.

You can configure a financial year to adhere to one of the following accounting cycles:

Table 6-1 4-4-5 and 5-4-4 Accounting Cycle Examples

|    | Q3 FY2016 |    |      |      |    |      |     |    | Q4 FY2016 |    |       |       |    |      |      |    | Q3 FY2016 |    |      |      |    |     |     |    | Q4 FY2016 |    |       |       |    |      |     |  |
|----|-----------|----|------|------|----|------|-----|----|-----------|----|-------|-------|----|------|------|----|-----------|----|------|------|----|-----|-----|----|-----------|----|-------|-------|----|------|-----|--|
|    |           |    | Peri | od 7 |    | Nov/ | Dec |    |           | ı  | Perio | od 10 | )  |      | Mar  |    |           |    | Peri | od 7 |    | Nov | Jan |    |           | ı  | Perio | od 10 | 0  | Mar  | /Ap |  |
| Wk | We        | Th | Fr   | Sa   | Su | Мо   | Tu  | Wk | We        | Th | Fr    | Sa    | Su | Mo   | Tu   | Wk | We        | Th | Fr   | Sa   | Su | Мо  | Tu  | Wk | We        | Th | Fr    | Sa    | Su | Мо   | Τu  |  |
| 27 | 30        | 1  | 2    | 3    | 4  | 5    | 6   | 40 | 1         | 2  | 3     | 4     | 5  | 6    | 7    | 27 | 30        | 1  | 2    | 3    | 4  | 5   | 6   | 40 | 1         | 2  | 3     | 4     | 5  | 6    | 7   |  |
| 28 | 7         | 8  | 9    | 10   | 11 | 12   | 13  | 41 | 8         | 9  | 10    | 11    | 12 | 13   | 14   | 28 | 7         | 8  | 9    | 10   | 11 | 12  | 13  | 41 | 8         | 9  | 10    | 11    | 12 | 13   | 14  |  |
| 29 | 14        | 15 | 16   | 17   | 18 | 19   | 20  | 42 | 15        | 16 | 17    | 18    | 19 | 20   | 21   | 29 | 14        | 15 | 16   | 17   | 18 | 19  | 20  | 42 | 15        | 16 | 17    | 18    | 19 | 20   | 2   |  |
| 30 | 21        | 22 | 23   | 24   | 25 | 26   | 27  | 43 | 22        | 23 | 24    | 25    | 26 | 27   | 28   | 30 | 21        | 22 | 23   | 24   | 25 | 26  | 27  | 43 | 22        | 23 | 24    | 25    | 26 | 27   | 28  |  |
|    |           |    | Peri | od 8 |    | Dec  | Jan |    |           | -  | Peri  | od 11 | 1  | Mar  | /Apr | 31 | 28        | 29 | 30   | 31   | 1  | 2   | 3   | 44 | 29        | 30 | 31    | 1     | 2  | 3    | 4   |  |
| Wk | We        | Th | Fr   | Sa   | Su | Мо   | Tu  | Wk | We        | Th | Fr    | Sa    | Su | Мо   | Tu   |    |           |    | Peri | od 8 |    |     | Jan |    |           | ı  | Perio | od 1  | 1  | Apr/ | Ma  |  |
| 31 | 28        | 29 | 30   | 31   | 1  | 2    | 3   | 44 | 29        | 30 | 31    | 1     | 2  | 3    | 4    | Wk | We        | Th | Fr   | Sa   | Su | Мо  | Tu  | Wk | We        | Th | Fr    | Sa    | Su | Мо   | Ti  |  |
| 32 | 4         | 5  | 6    | 7    | 8  | 9    | 10  | 45 | 5         | 6  | 7     | 8     | 9  | 10   | 11   | 32 | 4         | 5  | 6    | 7    | 8  | 9   | 10  | 45 | 5         | 6  | 7     | 8     | 9  | 10   | 1   |  |
| 33 | 11        | 12 | 13   | 14   | 15 | 16   | 17  | 46 | 12        | 13 | 14    | 15    | 16 | 17   | 18   | 33 | 11        | 12 | 13   | 14   | 15 | 16  | 17  | 48 | 12        | 13 | 14    | 15    | 16 | 17   | 18  |  |
| 34 | 18        | 19 | 20   | 21   | 22 | 23   | 24  | 47 | 19        | 20 | 21    | 22    | 23 | 24   | 25   | 34 | 18        | 19 | 20   | 21   | 22 | 23  | 24  | 47 | 19        | 20 | 21    | 22    | 23 | 24   | 2   |  |
|    |           |    | Peri | od 9 |    | Jan/ | Feb |    |           |    | Perio | od 12 | 2  | Apr/ | May  | 35 | 25        | 26 | 27   | 28   | 29 | 30  | 31  | 48 | 26        | 27 | 28    | 29    | 30 | 1    | 2   |  |
| Wk | We        | Th | Fr   | Sa   | Su | Мо   | Tu  | Wk | We        | Th | Fr    | Sa    | Su | Мо   | Tu   |    |           |    | Peri | od 9 |    |     | Feb |    |           |    | Perio | od 12 | 2  |      | Ma  |  |
| 35 | 25        | 26 | 27   | 28   | 29 | 30   | 31  | 48 | 26        | 27 | 28    | 29    | 30 | 1    | 2    | Wk | We        | Th | Fr   | Sa   | Su | Мо  | Tu  | Wk | We        | Th | Fr    | Sa    | Su | Мо   | Tu  |  |
| 38 | 1         | 2  | 3    | 4    | 5  | 6    | 7   | 49 | 3         | 4  | 5     | 6     | 7  | 8    | 9    | 38 | 1         | 2  | 3    | 4    | 5  | 6   | 7   | 49 | 3         | 4  | 5     | 6     | 7  | 8    | 9   |  |
| 37 | 8         | 9  | 10   | 11   | 12 | 13   | 14  | 50 | 10        | 11 | 12    | 13    | 14 | 15   | 16   | 37 | 8         | 9  | 10   | 11   | 12 | 13  | 14  | 50 | 10        | 11 | 12    | 13    | 14 | 15   | 16  |  |
| 38 | 15        | 16 | 17   | 18   | 19 | 20   | 21  | 51 | 17        | 18 | 19    | 20    | 21 | 22   | 23   | 38 | 15        | 16 | 17   | 18   | 19 | 20  | 21  | 51 | 17        | 18 | 19    | 20    | 21 | 22   | 23  |  |
| 39 | 22        | 23 | 24   | 25   | 26 | 27   | 28  | 52 | 24        | 25 | 26    | 27    | 28 | 29   | 30   | 39 | 22        | 23 | 24   | 25   | 26 | 27  | 28  |    | 24        | 25 | 26    | 27    | 28 | 29   | 30  |  |
|    |           |    |      |      |    |      |     | 52 | 31        |    |       |       |    |      |      | -  |           |    |      |      |    |     |     | 52 | 31        |    |       |       |    |      |     |  |

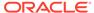

Table 6-2 4-5-4 and 4-4-4 Accounting Cycle Examples

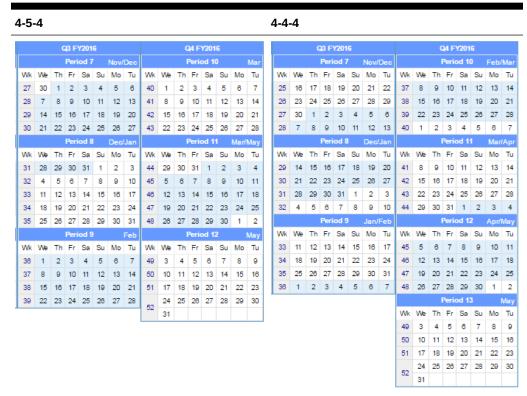

The 4-4-4 accounting cycle adds an additional financial period (Period 13) to account for the remaining weeks.

## Last Week of the Financial Year

Depending on the number of days in a financial week generated by your Point-of-Sale End-of-Day operations, the last week of the year can consist of more than seven days. You can configure Reporting and Analytics to handle the extra days in one of two ways:

Add extra days to the last week: By default, Reporting and Analytics creates an
extended week with more than seven days.

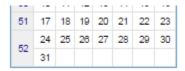

Create a new financial week with the extra days: You can select this option to create an additional week containing the additional days.

| 51 | 17 | 18 | 19 | 20 | 21 | 22 | 23 |
|----|----|----|----|----|----|----|----|
| 52 | 24 | 25 | 26 | 27 | 28 | 29 | 30 |
| 53 | 31 |    |    |    |    |    |    |

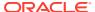

# Creating a Financial Calendar

- 1. Create the Financial Calendar for your organization or location:
  - a. In Reporting and Analytics, click **Admin**, click **Warehouse**, click **Miscellaneous**, and then click **Financial Calendars**.
  - b. Click Add, enter a Name for the calendar, and then click Save.
- 2. Add a financial year to the calendar:
  - In Reporting and Analytics, click Admin, click Warehouse, click Miscellaneous, and then click Financial Periods.
  - Select the financial calendar and click Configure.
  - c. Click Add Year Automatically to use the creation wizard, or click Add Year Manually to manually enter all financial year.
- 3. Set the **Financial Calendar** field for locations and levels in the organization.

Locations inherit the financial calendar setting for the level to which they belong. You can set an overriding financial calendar directly for the location.

# Creating a Financial Year with the Automated Wizard

- In Reporting and Analytics, click Admin, click Warehouse, click Miscellaneous, and then click Financial Period.
- 2. Select the calendar for which you want to define the financial periods and then click **Configure**.
- Click Add Year Automatically and then fill out the form as described in the following table:

| Field            | Description                                                                                                   |
|------------------|----------------------------------------------------------------------------------------------------|
| Year Name        | Enter a name for the financial year.                                                                          |
| Year Number      | Enter an order in the list. The financial calendar lists the financial years in an order based on this field. |
| Year Start Date  | Enter or select the first day for the year.                                                                   |
| Year End Date    | Enter or select the last day for the year.                                                                    |
| Accounting Cycle | Select the accounting cycle for the year:  • 4/4/5  • 5/4/4  • 4/5/4  • 4/4/4                                 |

4. If there are more than seven days in the last week of the year, you can select Add extra days to the last week to combine the extra days into the week, or you can select Create a new financial week with the extra days to create a new reporting week.

If you do not select either option, the system implements **Add extra days to the last week**.

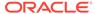

# Creating a Financial Year Manually

- In Reporting and Analytics, click Admin, click Warehouse, click Miscellaneous, and then click Financial Period.
- 2. Select the calendar for which you want to define the financial periods and then click **Configure**.
- 3. Click Add Year Manually, and then enter a Name and Number for the year.
- 4. Click Add New Period to add a new row to the table of periods, then enter a name for the period, the ordering number for the period, and the fiscal quarter to which the period belongs.
- Click Add New Period to add a new row to the table of periods, then enter a name for the period, the ordering number for the period, and the fiscal quarter to which the period belongs.

## **Creating Day Parts**

- In Reporting and Analytics, click Admin, click Warehouse, click Miscellaneous, and click Day Part.
- 2. Click **Add** and fill out the form as described in the following table:

| Field                  | Description                                                                                                    |
|------------------------|----------------------------------------------------------------------------------------------------|
| Name                   | Enter a name for the day part. Enterprise Back Office shows this name in day part reports.                                       |
| Beginning Fixed Period | Select the start time for the day part. The system administrator can configure the interval for the drop-down list.              |
| Ending Fixed Period    | Enter the end time for the day part while making sure that the time does not overlap with the start time.                        |
| Report Display Order   | Enter the order in which reports list the day part.                                                                              |
| Apply To               | Select or deselect the days of week for<br>which this day part applies. You can click<br><b>Clear Days</b> to deselect all days. |

- 3. Verify that the day part does not overlap other day parts.
- 4. Verify that the day parts cover all hours of a business week. If there are untouched hours, the Day Part page shows the following message:

Warning: The day parts you've setup do not cover all fixed periods and days of the week. Please review documentation for additional details.

## **Overriding Day Parts**

 In Reporting and Analytics, click Admin, click Warehouse, click Miscellaneous, and click Day Part Overrides.

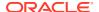

#### 2. Click **Add** and fill out the form as described in the following table:

| Field                  | Description                                                                                                    |
|------------------------|----------------------------------------------------------------------------------------------------|
| Override Day Part      | Select the day part you want to override.                                                                                               |
| Location               | Select the location for the override.                                                                                                   |
| Revenue Center         | Select the revenue center for the override.                                                                                             |
| Beginning Fixed Period | Select the start time for the day part. The system administrator can configure the interval for the drop-down list.                     |
| Ending Fixed Period    | Enter the end time for the day part while making sure that the time does not overlap with the start time.                               |
| Report Display Order   | Enter the order in which reports list the day part.                                                                                     |
| Apply To               | Select or deselect the days of week for which<br>this day part applies. You can click <b>Clear</b><br><b>Days</b> to deselect all days. |

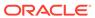

### Currency and Exchange Rate

You can enter as many types of **currency** as necessary by the organization to control and examine financial data. If your organization uses multiple currencies, you need to create **exchange rates**.

Follow the steps in the order they appear below:

#### **Enabling Currency Configuration**

- 1. In Reporting and Analytics, click **Admin**, click **Warehouse**, click **Miscellaneous**, and click **Enterprise Options**.
- 2. Select Enable Common Currency.
- Click Save.

#### Adding a Currency Type

- 1. Make sure you enabled common currency.
- 2. In Reporting and Analytics, click **Admin**, click **Warehouse**, click **Miscellaneous**, and click **Currency**.
- 3. Click Add.
- 4. Fill out the form as described in the following table:

| Field         | Description                                                                                                    |
|---------------|----------------------------------------------------------------------------------------------------|
| Currency Name | Enter the name of the currency type. For example, American Dollar.                                                                                         |
| Abbreviation  | Optionally, enter an abbreviation for the currency. For example, USD.                                                                                      |
| Multiply      | Select to multiply the currency against the base currency.                                                                                                 |
| Round To      | Enter the number of decimal places for rounding in the 0.0 format. For example, 0.00 to round to two decimal places and 0.0 to round to one decimal place. |

5. Click Save.

#### **Setting the Common Currency**

 In Reporting and Analytics, click Admin, click Warehouse, click Miscellaneous, and click Enterprise Options.

- Select the currency type from the Common Currency drop-down list.This is the currency to which other currencies are exchanged and converted.
- 3. Click Save.

#### Setting a Location's Currency

- 1. In Reporting and Analytics, click **Admin**, click **Portal**, click **Organizational Structure**, and then click **Locations**.
- 2. Select the location and then click Edit.
- 3. In the **Currency** field, select the currency for this location.
- 4. Click Save.

#### Adding and Updating Exchange Rates

- 1. In Reporting and Analytics, click **Admin**, click **Warehouse**, click **Miscellaneous**, and click **Exchange Rate**.
- 2. Search for or select a currency and click **Configure**.
- On the Exchange Rate Administration page, click Add, or select an existing exchange rate and then click Edit.
- 4. Fill out the form as described in the following table:

| Field         | Description                                                                                         |
|---------------|----------------------------------------------------------------------------------------------------|
| Business Date | Enter or select the date on which this exchange rate goes into effect.                              |
| Business Date | Optionally, enter or select the date on which this exchange rate stops being used for calculations. |
| Exchange Rate | Enter the multiplier relative to the base currency.                                                 |

5. Click Save.

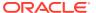

### **Report Categories**

Report categories enable you to group custom reports and reports installed with other Enterprise Back Office products that integrate with Reporting and Analytics such as Labor Management.

#### **Adding Reports**

- 1. In Reporting and Analytics, click **Admin**, click **Warehouse**, click **Reports**, and then click **Portal Reports**.
- 2. Click Add.
- **3.** Type the report name, description, specify the path to the report, and then select the report category.
  - The path to the report is the name of the XML file that defines the report.
- 4. Click Save.

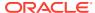

### **Core Reports**

Reporting and Analytics installs pre-defined reports that show information targeting specific business operations. The core reports do not include core reports from other regions such as EMEA, customized reports, and reports installed by other Enterprise Back Office products. You can configure the core reports to handle information from within a certain date range or from data that applies to a certain organizational level, such as a revenue center or a location. For example, use the Daily Operations Summary report as part of your start-of-day process to review high-level operations data for the previous business day at a specific store. You can run the report for all locations and compare the store to the whole enterprise.

If you have system administrator privileges, you can control the scope of core reports through location groups and item groups.

If your organization uses the System Sales Summary report, configure data mapping to populate the report with workstation data from Enterprise Back Office. When you configure data mapping, you create data categories and then you map data values.

#### **Location Groups**

Location groups are hierarchies of parent-child location relationships. Reporting hierarchies differ from organization hierarchies because you can use the same location in multiple hierarchies. Users can select the reporting hierarchies when running core reports, guest check queries, and Enterprise Maintenance Services. In the following example, the Columbia restaurant appears in two reporting hierarchies. The first hierarchy organizes locations into organization types and then into regions, allowing users to run reports on all corporate locations, all franchise locations, on franchise locations by region, or by each specific location. The second hierarchy organizes locations by property type, such as mall locations and free-standing locations. Both hierarchies provide users with a convenient way select more than one location by context that is familiar to their business use-case.

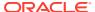

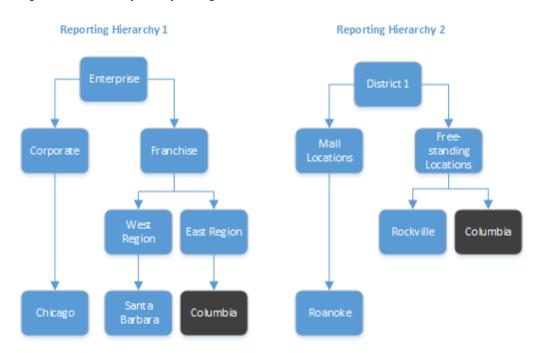

Figure 9-1 Example Reporting Hierarchies with the Same Location

#### **Item Groups**

Item groups are hierarchies of parent-child item relationships. Category groups are independent of item alignment and categorization in the Point-of-Sale application. Users can select category groups when running core reports based on menu items and when using the iQuery plugin. In the following example figure, a location creates a category group hierarchy named <code>Discounts</code> containing the <code>Permanent</code>, <code>Seasonal</code>, and <code>Trial Program</code> discount groups. The location creates another level of category groups under the Seasonal group containing the <code>Holiday Season</code>, <code>Spring</code>, and <code>Fall</code> category groups. Users can then select <code>Spring</code> instead of manually selecting <code>Mardis Gras Madness</code> and <code>Iris Ayes</code>, but could also select <code>Seasonal</code> to include all discounts under <code>Holiday Season</code>, <code>Spring</code>, and <code>Fall</code>.

Category Group Hierarchy Discounts Category Trial Program Group Permanent Seasonal Category Holiday Group Spring Fall Season Discounts World Series Candy Cane Mardi Gras Senior Burger BOGO Irish Ayes Discount Coupon Madness Week

Figure 9-2 Discount Category Groups Example

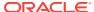

#### **Creating Reporting Hierarchies**

- 1. In Reporting and Analytics, click **Admin**, click **Warehouse**, click **Reporting Hierarchies**, and click **Hierarchies**.
- Click Add.
- 3. Type a hierarchy name (for example, District 1).
- **4.** Add levels to the hierarchy:
  - a. Click Admin, click Warehouse, click Reporting Hierarchies, and click Levels.
  - b. Click Add.
  - c. Type a reporting level name (for example, Free-standing).
  - d. Click Save.
  - e. Repeat these substeps to add more levels.
- 5. Establish relationships between levels:
  - a. Click Admin, click Warehouse, click Reporting Hierarchies, and click Relationships.
  - Select the reporting hierarchy name and then click Select.
  - c. Click Assign Level.
  - d. Select the level (for example, Free-standing).
  - e. Select the parent level. If the level you are assigning is the first level, select **No**Parent from the Parent Level Name drop-down list.
  - Click Assign Level.
  - g. Repeat these substeps to assign more levels.
- **6.** Establish relationships between levels and locations:
  - a. Click Assign Location.
  - **b.** Select the location (for example, **Columbia**).
  - Select the parent level for the location (for example, Free-standing).
  - d. Click Assign Location.
  - e. Repeat these substeps to establish remaining level-location relationships.

#### **Creating Category Groups**

- In Reporting and Analytics, click Admin, click Warehouse, click Category Groups, and click Category Groups.
- 2. Enter a name for the category group and then click **Save**.

#### **Creating Category Group Hierarchies**

- To create a category group hierarchy:
  - In Reporting and Analytics, click Admin, click Warehouse, click Category Groups, and click Hierarchies.

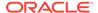

- b. Click **Add** and then enter a name for the hierarchy.
- c. Select the category type from the drop-down list and then click **Save**.
- 2. To add category groups to the hierarchy and to configure parent-child relationships:
  - a. In Reporting and Analytics, click **Admin**, click **Warehouse**, click **Category Groups**, and click **Relationships**.
  - **b.** Select the hierarchy and then click **Select**.
  - **c.** To add a category group to the hierarchy, click **Assign Group**, select the group and the parent, and click **Save**.
  - d. To change the parent-child relationship of a group, select the child group, click **Edit**, change the parent group, and click **Save**.

#### **Running Reports**

- 1. In the Reporting and Analytics side menu, click the link to go to the **More Reports** page. If you cannot find the link, contact your system administrator.
- 2. In the Reports list, click the report name, and then click the specific report.
- 3. Click Run Report.

#### **Modifying Reports**

- In the Reporting and Analytics side menu, click the link to go to the More Reports
  page. If you cannot find the link, contact your system administrator.
- 2. In the Reports list, click the report name, and then click the specific report.
- 3. On the **Modify Report** tab, modify the report as described in the following table:

| Setting         | Description                                                                                                    |
|-----------------|----------------------------------------------------------------------------------------------------|
| Business Dates  | Select business dates for the report by performing one of the following:  Select the range of dates for the report from the drop-down list.  Click Business Dates to open the calendar view.  You can select dates in the calendar view using the following methods:  Click a single day.  Click the month name to select all the days in the month.  Click the day column header to select all those days in the month.  Click the numbered week to select all the days in that week.  Press and hold the Ctrl key to select multiple days. |
| Locations       | Select the locations for which the report returns data.                                                                                                    |
| Revenue Centers | Select the revenue centers for which the report returns data.                                                                                                    |

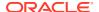

| Setting     | Description                                               |
|-------------|-----------------------------------------------------------|
| Order Types | Select the order types for which the report returns data. |

**4.** On the **Preferences** tab, specify how Reporting and Analytics saves reports as described in the following table:

| Option           | Description                                                                                                    |
|------------------|----------------------------------------------------------------------------------------------------|
| Save             | When you select the report from the Reporting and Analytics home page side menu, the report runs with the settings you selected in step 3.                                                                                                    |
|                  | For example, if you configure the Daily Operations report to search by the location Maryland, USA and then click <b>Save</b> , all users running the Daily Summary report generate a report for the location Maryland, USA unless they change the search settings. |
| Restore defaults | Restores the factory defaults for the report.                                                                                                    |
| Save as          | Saves the report with the settings you selected in step 3 as a custom report in Other Reports.                                                                                                    |
|                  | For example, you can configure the Daily Operations report for a specific organization and save it as an alternate version of the Daily Operation report, as shown in the following image:                                                                         |
|                  | ▼ Summary Summarized operations, sales mix and labor                                                                                                    |
|                  | Daily Operations Daily Operations Report                                                                                                    |
|                  | Daily Ops (L&E) Daily Operations Report                                                                                                    |

**5**. On the **Favorite** tab, specify settings as described in the following table:

| Setting            | Description                                                                                                    |
|--------------------|----------------------------------------------------------------------------------------------------|
| Set as Favorite    | Makes the report easier to access. Reporting and Analytics adds a star next to the report name and adds it to the <b>Reports</b> section of the home page side menu. |
|                    | REPORTS                                                                                                    |
|                    | ★Daily Ops (L&E)                                                                                                    |
| Set as Home Report | You can configure your personal settings to open the report when you log in to Reporting and Analytics.                                                              |
|                    | Configuring User Preferences provides more information.                                                                                                    |
| Enable Auto Run    | Controls if the report runs after you click the report. If you turn off this setting, you have to click <b>Run Report</b> every time you want to run the report.     |

6. Click Run Report.

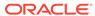

#### **Exporting Reports**

You can export reports as file formats configured by administrators, such as PDF, Microsoft Excel, and comma-separated values.

- 1. Run a report or modify and then run a report.
- 2. Click the export format icon next to the **Favorites** tab.

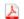

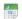

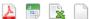

3. Save the exported file.

When you save to a CSV file, Reporting and Analytics inserts comma delimiters with double-quotation text qualifiers. Some reports also contain the following mathematical symbols: + - =. The symbols can cause formatting issues when you open a CSV file in Microsoft Excel.

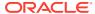

### **Custom Reports in Microsoft Excel**

iQuery is a Microsoft Excel plug-in that enables you to create reports using selected subjects and columns.

For example, if you want a start-of-day report that replaces the Operating Metrics section of the Daily Operations Summary report with information about the three best-selling items for that day and some labor performance and efficiency analysis, you can create a report with the fields you want to see. You can then save the custom report into Reporting and Analytics so you can launch the report from the sidebar.

#### Installing iQuery

- Close Microsoft Excel if it is open.
- 2. In the Reporting and Analytics side menu, click the link to go to the **iQuery Download** page. If you cannot find the link, contact your system administrator.
- Click Install MICROS iQuery Office 2007+ and then save iQuerySetup.exe to a temporary location on your computer.
- 4. Double-click the iQuerySetup.exe file and then follow the prompts to install the software.
- 5. Validate the installation:
  - a. Open Microsoft Excel.
  - **b.** Locate the iQuery plug-in, and then open iQuery.
    - The location varies depending on the version of Microsoft Excel. For example, in Microsoft Excel 2013, access iQuery from the **ADD-INS** ribbon.
  - c. Log in to iQuery.

#### Building a Custom Report in Microsoft Excel

- 1. Select a query subject.
- 2. Select the column data that appears in the spreadsheet when you run the query.
  - Use the up and down arrows to adjust the order of the columns in the spreadsheet. For example, if you move a column to the top of the list, that column is the first column in the spreadsheet.
- To apply a mathematical operation to column data, select it from the Operation dropdown list.
- 4. Specify filters to refine query results:
  - a. Select a business date or date range.
  - b. Select locations.
  - Select revenue centers for the locations.

- d. Select other filters.
- 5. Define the order in which iQuery sorts the data.
- **6.** Click **Preview** to verify that the query returns the correct results.

If the preview does not return results or returns too many rows, change query settings and the preview the query again.

- 7. Click **Run** to show the results in Microsoft Excel.
- 8. Save the query.

To save the query on your computer so you can run it at a later time from Microsoft Excel, click **Query**. iQuery does not save the business date because you change the date each time you run the query.

To save the query as a report, click **Report**. Users assigned to the role for accessing custom reports can run the report from Reporting and Analytics.

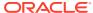

### Scheduled Reports

You can use Report Mail to schedule reports to run at a specified date and time, and to distribute the report by email to a user or role.

For example, you can configure Report Mail to generate and send a report every morning that summarizes operations from the previous business day. This allows you to access reports on a set frequency without logging into Reporting and Analytics or manually running the report.

#### Scheduling Reports for Email Distribution

- In the Reporting and Analytics side menu, click the link to go to the Report Mail Administration Menu page. If you cannot find the link, contact your system administrator.
- 2. On the Report Mail Administration Menu page, click Report Mail.
- 3. Click Add.
- 4. On the **Content** tab, specify email content as described in the following table:

| Setting          | Description                                                                                                    |
|------------------|----------------------------------------------------------------------------------------------------|
| Туре             | Select the report type.                                                                                                    |
| Report Selection | Select the report. For long lists of reports, specify search criteria to locate the report.                                                                                                  |
| Preferences      | Specify delivery preferences. The report you select determines the preferences that appear.                                                                                                  |
|                  | If you select multiple locations, Reporting and Analytics sends one report for each location.                                                                                                |
|                  | If you select <b>Consolidated</b> , Reporting and Analytics sends aggregate report data for all locations in one email.                                                                      |
|                  | Reporting and Analytics sends each report in a separate email. If you select <b>Zip multiple files</b> , Reporting and Analytics sends one mail with a ZIP file containing the report files. |

**5.** On the **Name** tab, specify email settings as described in the following table:

| Setting     | Description                                                                                                    |
|-------------|----------------------------------------------------------------------------------------------------|
| Name        | Type the name of the report email. The name identifies the report email in the Reporting and Analytics web application. |
| Description | Type a description of the report email. The description appears in the Reporting and Analytics web application.         |

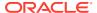

| Setting          | Description                                                                                                    |
|------------------|----------------------------------------------------------------------------------------------------|
| Subject          | Type a subject for the report email. The value appears in the subject line of the email sent to recipients.                                     |
| Active           | Clear the option to deactivate the report email.<br>Reporting and Analytics saves the report email<br>settings but does not send report emails. |
| Email When Error | Select to notify the system administrator of report email errors.                                                                               |

6. On the **Recipients** tab, select the email recipients.

If you select a specific user, and you want to send the email to more users, select **Additional recipient(s) emails** and then type the email addresses.

7. On the **Frequency** tab, specify the intervals Reporting and Analytics uses to send report emails.

Depending on your system configuration, Reporting and Analytics can run scheduled reports and send report emails after a service outage. Reports scheduled to run more than once during the interval only run once with the last set of information. If the business date changed during the service outage, all reports are run as if they were scheduled to run on the current day. They do not run for the day they were scheduled. As a result, reports scheduled to show:

- Daily information, such as the Daily Operations report, show information for the previous business day instead of retrieving information from two days prior.
- Up-to-date information, such as the Today's Operations report, show information for the current business day instead of retrieving information for the previous business day.

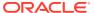

#### **Guest Check Information**

Oracle MICROS Reporting and Analytics enables you to retrieve high-level guest check information and transaction-level information from the system.

To retrieve high-level information, use Check Query to retrieve basic check information. For example, you can search for check totals less than \$10.00 for a date range from a specific location.

To retrieve transaction-level information, use Audit & Analysis to query the system. Audit & Analysis enables you to build custom queries by applying filters. You can use the query results to identify trends that require research, such as a high number of error corrections or voided transactions. The following table describes the Audit & Analysis queries you can create. Your role or user type determines the queries you can create.

Table 12-1 Audit and Analysis Information Query

| Туре                  | Description                                                                                                    |
|-----------------------|----------------------------------------------------------------------------------------------------|
| Transaction Detail    | Retrieves transaction-level data. For example, you can query transactions for specific menu item purchases at a location.                        |
| Transaction Summary   | Retrieves summary-level data. For example, you can query transactions for a tender media type such as credit card purchases for a customer.      |
| Non-Check Transaction | Retrieves data for non-check transactions. For example, you can query training transactions for workstations at a location.                      |
| Authorization         | Retrieves data for transactions that require authorization. For example, you can query voided service charges from a round for a revenue center. |

#### Retrieving Information with Check Query

- In the Reporting and Analytics side menu, click the link to go to the Check Query page. If you cannot find the link, contact your system administrator.
- 2. Specify the search criteria, and then click **Search**.

#### Retrieving Transaction Information with Audit & Analysis

- 1. In the Reporting and Analytics side menu, click the link to go to the **Audit & Analysis** page. If you cannot find the link, contact your system administrator.
- 2. In the Create New Queries section, click the query type.

For example, click **Transaction Detail** to build a query based on specific transaction details such as menu items. Your role and user type determines the queries you can create.

- 3. Click **Locations** at the top of the page and then select the location.
- 4. Click **Business Dates** and then select dates:
  - **a.** To use a fiscal calendar, select **Financial**. Contact your system administrator to verify your organization uses a fiscal calendar.
  - **b.** To use a pre-defined date or date range, select it from the **Quick Select** drop-down list.
  - c. Select the year.
  - **d.** To select dates from the calendar grid:
    - Click a single day.
    - Click the month name to select all the days in the month.
    - Click the day column header to select all those days in the month.
    - Click the numbered week to select all the days in that week.
    - Press and hold the Ctrl key to select multiple days.
- 5. Click **Filters**, and then specify criteria to limit the query to a useful set of results, as described in the following table:

Table 12-2 Audit and Analysis Filters

| Filter                                | Description                                                                                                    |
|---------------------------------------|----------------------------------------------------------------------------------------------------|
| Item Types                            | Filters by discounts, menu items (Transaction Detail only), service charges (Transaction Detail only), and tender media associated with the check.                                                                  |
| General                               | Filters by general transaction information. The query type determines the general criteria you can define.                                                                                                    |
| Workstation (Transaction Detail only) | Filters results by checks generated from workstations at locations.                                                                                                    |
| Day Parts                             | Filters by checks generated during parts of a day configured for your organization. Examples of day parts include breakfast, lunch, dinner, and late night. You can also select 15-minute intervals within an hour. |
| Order Types                           | Filters by order types configured for your organization.                                                                                                    |
| Revenue Centers                       | Filters by revenue center. For example, you can filter on guest check transactions from the bar or restaurant.                                                                                                    |
| Customer (Transaction Summary only)   | Filters by customer information associated with transactions. For example, you can filter by the name on the credit card a customer used for the transaction.                                                       |
| Employee                              | Filters by employee information associated with transactions. For example, you can filter by all transactions for check employee Brian Smith.                                                                       |
| Tax (Transaction Summary only)        | Filter by tax information associated with transactions.                                                                                                    |

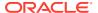

- **6.** Click **Format** and define query output settings:
  - a. Select the output type.
  - b. To show location-specific names of menu items, tender and media, discounts, and service charges in the query, select Use location names rather than master names.
    - Clearing this option shows the names from the master definition table.
  - c. Select the columns that appear in the query and then define how the column data appears in the query.
    - For example, you can group data by revenue center in ascending order. To apply a mathematical operation, select the operation from the **Function** column.
- 7. Click **Run** to run the guery.
- 8. Click **Publish** to save the guery and make it available to other users:
  - a. Type a name and description for the query.
  - **b.** On the **Publish To** tab, specify if the members of a role or specific users can run the query.
  - c. On the **Prompted Filters** tab, select the filters that other users can set when running the published query.
  - d. Click Save.

The guery appears in the **Public Queries** section on the Audit & Analysis page.

#### **Exporting Audit & Analysis Queries**

- 1. Build and run an Audit & Analysis query or run a published query.
- 2. Click the export format icon as shown in the following example:

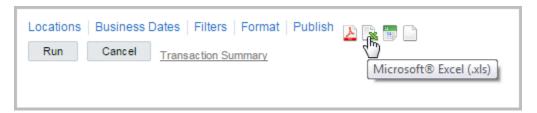

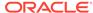

### Manager Communication

The Reporting and Analytics Manager Log is a location-based communication tool for managers. Use the log to add entries and notes for other managers at the location. For example, you are a morning manager at your restaurant and you notice you are low on eggs. Add a to-do log entry for the evening manager to order more eggs. After the evening manager orders the eggs, the evening manager can mark the to-do entry as complete. You can also use the Manager Log to add notes on daily operations.

#### **Configuring Manager Log Entry Categories**

Add Manager Log categories so managers can use them to organize log entries at a location.

- In Reporting and Analytics, click Admin, click Warehouse, click Miscellaneous, and click Manager Log Config.
- 2. Configure the name, column label, and description for each category, and click Save.

#### Working with the Manager Log

- 1. In the Reporting and Analytics side menu, click the link to go to the **Manager Log** page. If you cannot find the link, contact your system administrator.
- 2. Select the location, and then click **View**.
- **3.** To add an entry:
  - a. Click Add Entry.

Your administrator adds the categories you can select when completing the form.

- b. Complete the form, and then click **Add**.
- **4.** To update an entry:
  - a. Select the entry from the list, and then click **Update Entry**.
  - **b.** Update the form, and then click **Update**.
- 5. To mark an entry as complete:
  - **a.** Select the entry from the list, and then click **Update Entry**.
  - b. Click Mark Completed.

Reporting and Analytics removes the entry from the list of active entries.

- 6. To add a note:
  - a. Click Add Note.
  - **b.** Complete the form, and then click **Save**.
- 7. To update a note:
  - a. Select the note from the list, and then click **Update Note**.
  - **b.** Update the form, and then click **Save**.

- 8. To view the log history:
  - a. Click View History.
  - Select the date range and log details.
  - To define filters for searching log entries, specify the search criteria, and then click Add.
  - d. Click View.

#### Searching the Manager Log

- In the Reporting and Analytics side menu, click the link to go to the Manager Log page. If you cannot find the link, contact your system administrator.
- 2. Click View History, configure the search filters, and then click View.
  - The Manager Log search does not include notes in the search results.
- 3. On the results page, click **Select Again** to perform another search.

#### Adding an Entry to the Manager Log

- 1. In the Reporting and Analytics side menu, click the link to go to the **Manager Log** page. If you cannot find the link, contact your system administrator.
- Click Add Entry, fill out the form, and click Add.Administrators can configure the list of Categories.

#### **Updating and Closing an Entry**

- 1. In the Reporting and Analytics side menu, click the link to go to the **Manager Log** page. If you cannot find the link, contact your system administrator.
- Click the entry you want to update, click Update Entry, and then make changes to the form.
- 3. Click **Update** to finalize the changes to the entry, or click **Mark Completed** to change the status of the entry to Complete.

#### Adding a Note to the Manager Log

- 1. In the Reporting and Analytics side menu, click the link to go to the **Manager Log** page. If you cannot find the link, contact your system administrator.
- 2. Click Add Note, fill out the form, and then click Save.

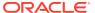

### **User Settings**

You can configure the content and layout of myPage and change personal application settings.

#### myPage

The **myPage** screen appears after you log in to Reporting and Analytics. You can perform the following configurations:

- Add or remove charts or reports to run upon login.
- Change the color scheme.
- Resize windows on the screen.

You can configure up to three myPage screens. Reporting and Analytics shows your first myPage screen after you log in.

#### Configuring myPage Content

- 1. To add or remove content:
  - a. From the myPage menu, click **Content**.
  - **b.** Select or deselect the information you want show on myPage. The system administrator manages the content available in this list.
- 2. To move or resize content:
  - a. From the myPage menu, click Layout and then click OK.
  - b. Drag the center of the content to move it.
  - c. Drag the corner of the content to change its size.

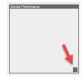

#### **Configuring User Preferences**

- 1. On the myPage you want to configure, click **Preferences**.
- 2. Select your **Language** and **Time Zone** regional settings.
- 3. Select your Reporting and Analytics color scheme From the Style drop-down list.
- Select Remember Report Selections if you want to save your filter selections for each report.
- 5. For the First login of the day and Subsequent logins, you can configure whether to:

- **a.** Show the content configured for your myPage.
- **b.** Show the report currently set as the Home Report. You cannot change the Home Report from the user preferences menu.
- **c.** Show the dashboard set as the Home Dashboard.
- **6.** Select the dashboard you want to set as the **Home Dashboard**.
- 7. Click Save.

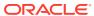

#### Reason Codes

Point-of-Sale operations such as voids, returns, time card adjustments, pay rate changes, and leaves of absence typically require the manager or employee to enter a reason. You can use **Enterprise Reason Codes** to define and configure types of reasons and to define the available predefined reasons that managers and employees can select.

#### **Creating Reason Codes**

- 1. In Reporting and Analytics, click **Admin**, click **Warehouse**, click **Miscellaneous**, and click **Enterprise Reason Codes**.
- Select the action and then click Select. For example, you can select Time Card
   Adjustments to configure the list of reasons available to managers when they justify
   changes to a time card.
- Click Add, or select an existing reason and click Edit to open the reason configuration form.
- 4. Enter the reason in the **Reason Code** field.
- 5. To set the code as the default for the action, select **Default** and then click **Save**.

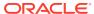

# Data Export for Custom Reports and Third-Party Applications

Reporting and Analytics enables you to export data for use in custom reports and third-party applications. You map data values in Reporting and Analytics so third-party applications can process the exported data. For example, a third-party application uses a value of 100 to define hamburgers. The workstation uses a value of 1015 for hamburgers. You can map an external value of 100 to the exported data so the third-party application can process the data.

#### **Creating Data Categories**

- 1. In Reporting and Analytics, click **Admin**, click **Data Mapping**, and then click **Data Mapping Categories**.
- 2. Click Add.
- 3. Type a name and a description.

If you are exporting data to populate System Sales Summary reports, type category names as follows:

- CashTotals
- Deposits
- PaidIn
- PaidOut
- TipsPaidSVC
- TipsPaidTender
- GiftCards
- 4. If your organization uses exported data in a third-party application, type an external value. The external value you specify is the value the third-party application uses to define the category.
- 5. Click Save.

#### **Mapping Data**

- In Reporting and Analytics, click Admin, click Data Mapping, and then click Data Mapping.
- 2. Click the Choose Org Level drop-down list and select the organization.
- 3. Click the **Choose Mapping Category** drop-down list and select the data category.
- 4. Click Add.
- 5. In the **External Reference** field, type the external reference value.

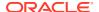

As a System Sales Summary report example, you selected the CashTotals data category, so you type Cash in the **External Reference** field.

As an example for exporting data for a third-party application, you type 100 because that is the value the application uses to define an item such as hamburgers.

Click the Info Source Type drop-down list and select the category information source.

If you are mapping data for System Sales Summary reports, select the source according to the following table:

| Category       | Source         |
|----------------|----------------|
| CashTotals     | Tender Media   |
| Deposits       | Tender Media   |
| PaidIn         | Tender Media   |
| PaidOut        | Tender Media   |
| TipsPaidSVC    | Service Charge |
| TipsPaidTender | Tender Media   |
| GiftCards      | Menu Item      |
| GiftCards      | Service Charge |

7. In the **By POS Ref** field, type the workstation reference number to map it to the external reference value.

As a System Sales Summary report example, you specified **Cash** as the external reference and you selected **Tender Media** as the information source. If the workstation reference number for the Cash key is 101, type 101 in the **By POS Ref** field.

As an example for exporting data for use by a third-party application, type 1015 because that is the value the workstation uses to define an item such as hamburgers.

8. Click Save.

### Manually Exporting Data

- In Reporting and Analytics, click Admin, click Data Mapping, and then click Manual Export.
- 2. Select the organization level.
- 3. Select the business date.
- 4. Select the export type.
- 5. Click Export.

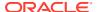

#### **Enterprise Maintenance Services**

Enterprise Maintenance Services (EMS) is a Reporting and Analytics app that enables you to make changes to POS workstations, such as RES 3700 and 9700 Point-of-Sale, in your organization. Use the app to:

- · Add and edit menu items
- Add and edit discounts
- Edit prices and tax rates

You can apply the changes immediately or you can schedule them in batches. To simplify making changes at multiple locations, EMS applies changes to master records for menu items in your organization. The records enable you to consolidate reporting for menu items, discounts, and tax rates. When you make changes, the master store links unaligned menu items with master menu items by matching their POS number or name.

#### **Accessing EMS**

- 1. In Microsoft Internet Explorer, log in to Reporting and Analytics.
- 2. In the side menu, find and then click EMS.
- 3. Log in to the app with your Reporting and Analytics credentials.

#### Managing POS Workstation Number Ranges

The EMS app enables you to manage POS workstation number ranges for menu items and discounts. You specify number range settings when you add menu items and discounts to locations.

- 1. Log in to the EMS app, and then click **Number Ranges**.
- 2. To add a range, click **Add**, and then specify range settings.
  - For example, you can create a range named Appetizers. You can specify 1000 as the start of the range and 2000 as the end. The numbers within the range correspond to appetizer menu items.
- 3. To edit a range, select the range from the table, and then click **Edit**.
- 4. To delete a range, select the range from the table, and then click **Delete**.

#### Adding Menu Items

When you add an item, you make a copy of an item already in the system and then update the item settings.

- 1. Log in to the EMS app, click **Add Menu Item**, and then filter or search for the current item.
- 2. Double-click the item to make a copy of it.

- 3. Specify POS workstation number settings, and then update the item name.
- If necessary, update the major group and family group, click OK, and then click Next.
- 5. Select the view, and then select the locations to receive the menu item.

In the tree view, use the **Location Hierarchy** drop-down list to select another location.

- 6. Click Next.
- 7. Update revenue center settings.

The app shows the revenue center settings defined in the POS workstation database for your organization. The documentation for your POS workstation provides more information on settings. To use an existing menu item class, select **Existing**, and then click **Select**. Select the menu item class, and then click **OK**. To use a new menu item class, select **New**, and then enter the menu item class number.

**8.** To update the name, major group, or family group for the menu item at one or more locations, select **Locations Table**.

To change a menu item name for all locations, enter the new name, and then click **Set**. To change major and family groups, click **Select**, and then select the new groups.

To change POS workstation definitions for the menu item, select **Definitions**Table.

Select the location from the **Location Filter** drop-down, and then update the POS workstation definitions. POS workstation documentation contains more information about settings.

- **10.** To change price settings for the menu item:
  - a. Select **Prices Table**, and then select the location details.
  - **b.** To set the new price, enter the price, and then click **Set**.
  - **c.** To adjust prices, specify a currency amount or a percentage.

For example, if an item named Burger is \$5.00 and you want to increase the price to \$6.25, enter 1.25. To decrease the price by \$1.00, enter -1.00. To increase the price by 5 percent, select **Percent** and enter 5.00 in the **Adjust By** field. When the system makes the adjustment, the **Price** field shows the new price and the **Diff** column shows the amount of the adjustment. If you adjust prices by a percentage, you can select a value to round the percentage.

- d. Click Add Price.
- 11. On the **Publish Data** page, specify when the changes take effect.

To schedule the changes to take effect at a later time, select **Create a new batch to publish**, and then specify the date and time.

To add the changes to a batch, select **Add to an existing batch**, and then select the batch from the table.

12. Click Publish.

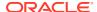

#### **Editing Menu Items**

- 1. Log in to the EMS app, and then click **Edit Menu Item**.
- 2. Search for the item, and then double-click it.
- 3. If necessary, edit the item name, click **Next**, and then specify if you want to apply the change to every menu item in each location.
- 4. To edit the major group or family group, select **Locations Table**.
- 5. To edit POS workstation definitions, select **Definitions Table**.
- 6. To edit prices, select Prices Table.
- 7. On the **Publish Data** page, specify when the changes take effect.

To schedule the changes to take effect at a later time, select **Create a new batch to publish**, and then specify the date and time.

To add the changes to a batch, select **Add to an existing batch**, and then select the batch from the table.

8. Click Publish.

#### **Editing Prices**

- Log in to the EMS app, click Modify Prices, and then filter or search for the item.
- Select the item, and then click Next.

Only the locations and revenue centers that have the menu item appear on the **Selected Locations** page.

- 3. Select the locations to receive the price changes, and then click **Next**.
- 4. To make changes to one location and Revenue Center at a time, use the location and revenue center drop-down lists to filter your selections. Otherwise, the app applies the changes to all similar items in all locations and revenue centers at once.
- Change the prices.

To change all menu items to the same price, enter the new price in the **Set Prices** field, and then click **Set**.

To change the prices of all menu items by the same dollar amount, enter the amount in the **Adjust By** field, select **Units** from the drop-down list, and then click **Set**.

To change the prices of all menu items by the same percentage amount, enter the amount in the **Adjust By** field, select **Percent** from the drop-down list, and then click **Set**. To round the percentage, select the round value from the **Round By** drop-down list.

After you click **Set**, the **Diff** column shows the difference between the old and new price and

- 6. To save changes for menu items and apply them in a batch at a later time, clear the **Change Active** check box for the menu items, and then click **Next**.
- On the Publish Data page, specify when the changes take effect.

To schedule the changes to take effect at a later time, select **Create a new batch to publish**, and then specify the date and time.

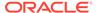

To add the changes to a batch, select **Add to an existing batch**, and then select the batch from the table.

8. Click Publish.

#### **Adding Discounts**

- Log in to the EMS app, click Add Discount, and then filter or search for the discount to use as the source for the new discount.
- 2. Double-click the discount to make a copy of it.
- 3. Specify POS workstation number settings, and then type a name for the discount.
- 4. Select the locations and revenue centers to receive the discount.
- 5. If necessary, update POS workstation settings.
  - POS workstation documentation contains more information about settings
- 6. On the **Publish Data** page, specify when the changes take effect.

To schedule the changes to take effect at a later time, select **Create a new batch to publish**, and then specify the date and time.

To add the changes to a batch, select **Add to an existing batch**, and then select the batch from the table.

7. Click Publish.

#### **Editing Discounts**

- 1. Log in to the EMS app, and then click Edit Discount.
- 2. Search for the discount, and then double-click it.
- If necessary, update the name, click Next, and then specify if you want to apply the change to the discount at every location.
- 4. Select the locations and revenue centers to receive the updated discount.
- If necessary, select a revenue center, and then update its POS workstation settings.
- 6. On the **Publish Data** page, specify when the changes take effect.

To schedule the changes to take effect at a later time, select **Create a new batch to publish**, and then specify the date and time.

To add the changes to a batch, select **Add to an existing batch**, and then select the batch from the table.

7. Click Publish.

#### **Editing Tax Rates**

- 1. Log in to the EMS app, click **Edit Tax Rates**, and then click **Next**.
- 2. On the **Edit Tax Definitions** page, select the location, select the tax, and then edit tax rate details.
- 3. On the Publish Data page, specify when the changes take effect.

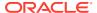

To schedule the changes to take effect at a later time, select **Create a new batch to publish**, and then specify the date and time.

To add the changes to a batch, select **Add to an existing batch**, and then select the batch from the table.

4. Click Publish.

### **Editing Batches**

- 1. Log in to the EMS app, and then click **Edit Batches**.
- 2. Select the batch in the table, and then click **Edit**.
- 3. Update the batch name, publish date, or publish time, and then click Save.

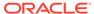

#### **Loss Prevention**

XBR is a loss prevention tool that integrates with Reporting and Analytics. If XBR is enabled for your organization, you can set thresholds to identify suspicious trends and transactions that might require corrective action. For example, you set a discount threshold percentage of 15 percent. The system indicates a cashier routinely applies discounts significantly above the threshold.

#### Configuring XBR

- 1. In Reporting and Analytics, click **Admin**, click **Warehouse**, click **Miscellaneous**, and then click **XBR Setup**.
- 2. Configure settings as described in the following table:

| Setting                               | Description                                                                                             |
|---------------------------------------|----------------------------------------------------------------------------------------------------|
| XBR Follow By Interval                | Number of seconds that elapse before a training or canceled transaction might be considered fraudulent. |
| XBR Check Threshold Total             | Alerts management to checks that exceed the specified threshold.                                        |
| XBR Discount Over Threshold           | Alerts management to excessive discounting over the specified threshold percentage.                     |
| XBR Tip Over Threshold                | Alerts management to excessive tipping over the specified threshold percentage.                         |
| XBR Closed Check Edit After Threshold | Alerts management to edits to closed checks after the specified threshold.                              |

- 3. Click Save.
- 4. To override the organization settings for a specific location:
  - a. Click Override By Location.
  - b. Click Add.
  - **c.** Select the location, and then enable and define the thresholds.

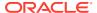

## **Analysis Reports**

Analysis Reports enables you to design and maintain reports and visualizations of data posted to Enterprise Back Office. Analysis reports are comprised of:

**Table 19-1** Analysis Report Components

| Analysis Report Component                                                                                                    | Example                                                                                                    |                                                                                                    |  |  |
|----------------------------------------------------------------------------------------------------|----------------------------------------------------------------------------------------------------|----------------------------------------------------------------------------------------------------|--|--|
| Subject areas represent an area of business data that end users can view in the analysis report, and consist of folders, measure columns, attribute columns, hierarchical columns, and hierarchy levels.  The Operations subject area contains data for operations totals and counts, such as sales, guests, labor cost, cost of goods, and checks. |                                                                                                    | ✓ Subject Are Q ↑↓ ▼ ≫ ✓ Operations                                                                          |  |  |
| Folders provide a named grouping of columns.                                                                                                    | The Operations subject area contains six folders for attribute columns and one folder for measure columns, with a clear name for the folder containing measure columns.         | Operations  Business Date  Fixed Period  Location  Employee  Revenue Center  Order Type  Operations Measures |  |  |
| Attribute columns hold a flat list of values with no hierarchical relationships, and provide scope and constraints to the data presented by a report. The folders containing attribute columns unique to the selected subject area typically contain Definitions in their names.                                                                    | The Business Date folder contains attribute columns such as financial period and calendar month.                                                                                | Operations  Business Date  Financial Week Name  Financial Period  Calendar Month                             |  |  |
| Hierarchical columns hold data values that are organized using named levels and parent-child relationships. Hierarchical columns enable users to drill down into the data, and their folder name typically contains Hierarchy.                                                                                                    | The Business Date folder contains the Calendar Year Hierarchy column, which can drill down into the All Years, Calendar Year, Calendar Month, and Business Date Detail columns. | Calendar Year Hierarchy Financial Year Hierarchy  All Years Financial Year                                   |  |  |

Table 19-1 (Cont.) Analysis Report Components

#### **Analysis Report Component** Example Measure columns hold a list of The Operations subject area Operations Measures data values that typically contains the Operations Net Sales Measures folder, which reside in the Business contains measure columns Intelligence repository as a Sales Count fact table, which can change such as Net Sales, Sales Count, or be added or aggregated. The and Number of Checks. Food Cost folders containing measure columns typically contain Measures in their names.

You can select the operational subject area, or business model, that applies to the report or visualization you want to view or create, and then you can apply business analytics by:

- Selecting specific data sets to use in the report, and then applying filters to each data set.
- Selecting and configuring the resulting appearance of data, such as by rearranging columns and rows in the table, inserting visualizations and charts, and changing column labels.
- Adding and configuring user prompts to enable users viewing the report to configure data filters as needed. For example, you can add a date selection prompt to allow users to set the range of dates for which they need the report.

Oracle Fusion Middleware Oracle Business Intelligence online Help opens if you access online Help when creating or editing analysis reports or when working with dashboards. The Oracle Business Intelligence online Help may describe functionality not available in Reporting and Analytics.

This section contains the following topics:

#### Subject Areas Classes

For hotel organizations, use subject area classes to provide end users with access to specific subject areas of data. For example, your hotel organization has an accounting role. You can create a subject area class named Accounting Analysis and link the Accounts Receivable subject area to it. After you assign the Accounting Analysis class to the accounting role, only members of the accounting role can create analysis reports for data within the Accounts Receivable subject area. The members see only the Accounts Receivable subject area and no other subject areas.

#### Analysis Report Examples: Food and Beverage

The following analysis reports provide examples of how you can leverage and implement analysis reports to solve business information needs.

#### **Chief Operating Officer**

The Chief Operating Officer wants to view a comparison of sales for three signature hamburgers in different regions, and wants to view a comparison of sales at the district

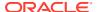

and location levels. You can create a report that allows the user to drill down the organizational levels, and to view yearly sales and revenue data that account for VAT and discounts, as shown in the following image:

Figure 19-1 Example Sales Comparison Report

| Location     |                | Sales Net Vat | Sales Net Vat After Disc |                       | Sales Net Vat After |   |
|--------------|----------------|---------------|--------------------------|-----------------------|---------------------|---|
|              | Financial Year | Hamburger     | Cheese<br>Burger         | Dbl. Cheese<br>Burger |                     |   |
| ⊿ USA        | FY2011         | 26,496.99     | 78,728.50                | 83,156.85             | 188,382.34          | ^ |
|              | FY2012         | 19,306.73     | 62,018.74                | 61,813.68             | 143,139.15          |   |
| ▶ US Central | FY2011         | 4,133.28      | 11,485.23                | 14,503.16             | 30,121.67           |   |
|              | FY2012         | 3,035.54      | 8,394.62                 | 11,973.33             | 23,403.49           |   |
| ■ US East    | FY2011         | 15,656.13     | 49,340.39                | 50,544.63             | 115,541.15          |   |
|              | FY2012         | 12,863.76     | 41,721.00                | 35,573.68             | 90,158.44           |   |
|              | FY2011         | 15,656.13     | 49,340.39                | 50,544.63             | 115,541.15          |   |
|              | FY2012         | 12,863.76     | 41,721.00                | 35,573.68             | 90,158.44           |   |
|              | FY2011 4 >     | 5,641.08      | 18,088.60                | 18,431.77             | 42,161.45           |   |
|              | FY2012         | 6,110.52      | 17,178.93                | 14,447.85             | 37,737.30           |   |
|              | FY2011         | 10,015.05     | 31,251.79                | 32,112.86             | 73,379.70           |   |
|              | FY2012         | 6,753.24      | 24,542.07                | 21,125.83             | 52,421.14           |   |
| ▶ US West    | FY2011         | 6,707.58      | 17,902.88                | 18,109.06             | 42,719.52           |   |

#### **Store Manager**

The Store Manager wants to identify the most and least profitable menu items, and to identify positive and negative sales and cost outliers. You can create a report that outputs a scatter plot graph to identify positive and negative data outliers. In the following example, the scatter chart plots the sales and costs of individual menu items to help you identify the items that sold well with low costs and items that sold poorly with high costs. The scatter chart also allows you to mouse over data points to identify specific menu items, as shown in the following image:

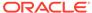

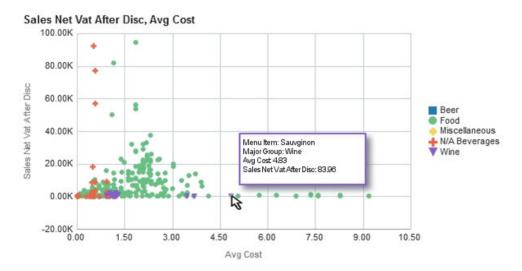

Figure 19-2 Example Scatter Chart Report for Data Outliers

#### **Loss Prevention Manager**

The Loss Prevention Manager wants to identify employees with increasing error correction totals due to it being a potential sign of fraud. You can create a report that lists the employees and shows a histogram of their total error corrections, discount totals, and void totals per week for the previous nine weeks, as shown in the following image:

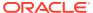

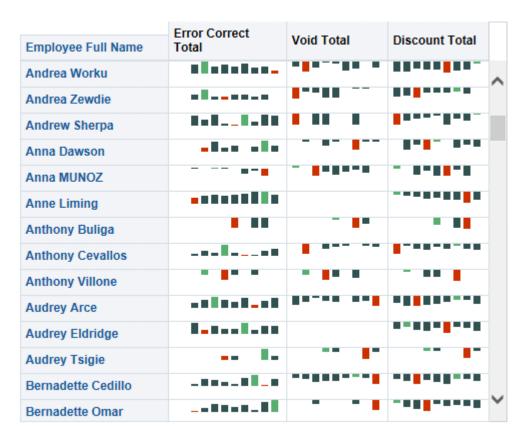

Figure 19-3 Example Employee Histogram

#### **Business Analyst**

The Business Analyst wants to determine which locations are most profitable with the guests they attract, which locations are upselling, which locations could profit by upselling more items, and which locations have trouble attracting customers. You can create a report that shows a bubble graph to indicate the number of guests and the amount spent per guest (SPG), along with scale markers (the blue and green areas) to identify indicate a target range, as shown in the following image:

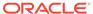

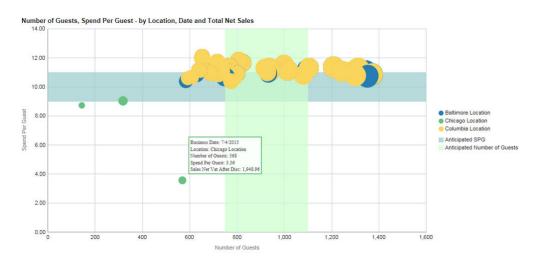

Figure 19-4 Example Bubble Graph Report for Number of Guests and Amount Spend Per Guest

#### **Analysis Report Examples: Hotels**

The following analysis reports provide examples of how you can leverage and implement analysis reports to solve business information needs.

#### **Corporate Revenue Manager**

The Corporate Revenue Manager wants to view a comparison of sales across all properties in different regions and a comparison of sales at the district and location levels. You can create a report that allows the user to drill down the organizational levels and to view yearly sales and revenue information, including key performance indicators such as Average Daily Revenue and Revenue Per Available Room.

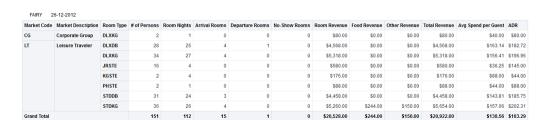

Figure 19-5 Example Sales Comparison Report

#### **Regional Hotel Manager**

The Regional Hotel Manager wants to identify the most and least profitable properties as well as positive and negative sales and cost outliers. You can create a report that allows the user to quickly view the performance of properties across the region and identify the most and least profitable properties. The user can then view key revenue metrics such as average daily rate (ADR) and revenue per available room (revPAR) to identify potential opportunities for improvement.

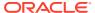

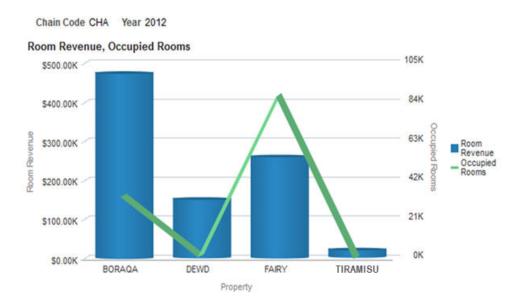

Figure 19-6 Example Bar Graph Comparing Property Performance Across Regions

#### **Property General Manager**

The Property Manager wants to identify the market segment and channel that are driving the booking and focus on segment to market. You can create a report that shows property the average guest expenditure and ADR by room type. This allows the Property Manager to monitor performance and revenue by market mix and to identify both the areas needing focus and the areas with the most potential.

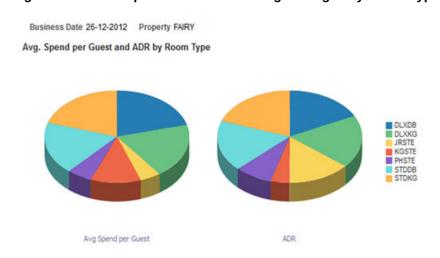

Figure 19-7 Example Pie Charts Showing Averages by Room Type

#### **Hotel Operations Manager**

The Hotel Operations Manager wants to understand performance of operational metrics to improve efficiency. You can create a report that visualizes operational metrics across a period of time to identify areas of improvement.

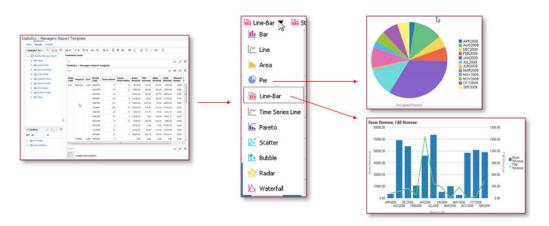

Figure 19-8 Example Graphs for Operational Metrics

# Food and Beverage Report Tutorial: Revenue and Cost Comparisons

This topic provides an example walkthrough of how a store manager can design and create an analysis report to address a business need.

### Identify the Data Shown by the Report

A store manager wants a visualized comparison of revenue and costs between a single day and a previous day. To determine the data to be shown by the report, the store manager conceptualizes the information needs and decides that the report should include:

- The total revenue at a location for each business hour.
- A historical comparison of total revenue for a selected day and a previous day.
- The percentage of revenue consumed by food costs, and the percentage of revenue consumed by labor costs.
- A historical comparison of the percent of revenue consumed by the respective costs.

#### Add Data Columns to the Report

On the Criteria tab, the store manager adds the following basic columns:

- Business Date/Business Date
- Fixed Period/Business Hour
- Operations Measures/Food Cost %
- Operations Measures/Labor Cost%
- Operations Measures/Total Revenue

To set specific previous day intervals, the store manager adds and customizes the following columns:

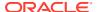

- Operations Measures/Food Cost % (Last Financial Week): AGO ("Operations Measures". "Food Cost %", "Business Date". "Financial Year Hierarchy". "Financial Week", 1)
- Operations Measures/Food Cost % (Last Financial Quarter): AGO ("Operations Measures". "Food Cost %", "Business Date". "Financial Year Hierarchy". "Financial Quarter", 1)
- Operations Measures/Labor Cost % (Last Financial Week): AGO ("Operations Measures". "Labor Cost %", "Business Date". "Financial Year Hierarchy". "Financial Week", 1)
- Operations Measures/Labor Cost % (Last Financial Quarter): AGO ("Operations Measures". "Labor Cost %", "Business Date". "Financial Year Hierarchy". "Financial Quarter", 1)
- Operations Measures/Total Revenue(Last Financial Week): AGO ("Operations Measures". "Total Revenue", "Business Date". "Financial Year Hierarchy". "Financial Week", 1)
- Operations Measures/Total Revenue (Last Financial Quarter): AGO ("Operations Measures". "Total Revenue", "Business Date". "Financial Year Hierarchy". "Financial Quarter", 1)

The following image shows an example of a customized column:

Figure 19-9 Total Revenue (Last Financial Quarter) Column Customization

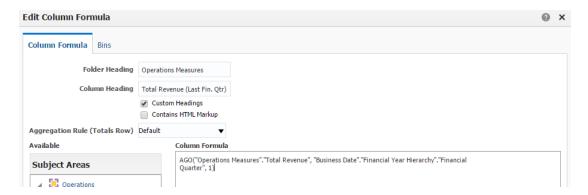

### Add Visualizations to the Report

On the **Results** tab, the store manager begins adding and configuring the report layout and style. To set up a line-bar graph to show the **Total Revenue Comparison by Hour and Food Cost** %, the store manager maps the data columns as shown in the following image:

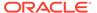

Figure 19-10 Total Revenue Comparison by Hour and Food Cost % Graph Customization

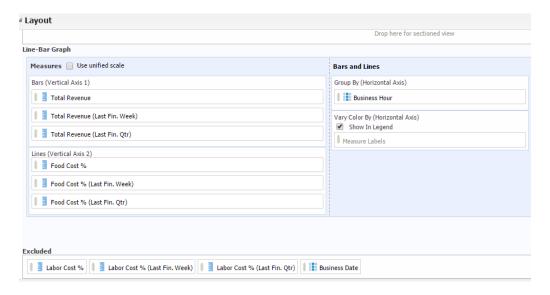

The store manager adds a similar line-bar graph to show **Total Revenue Comparison by Hour and Labor Cost** %, and then adds a table to the bottom of the report for a simple numeric display of the data.

The following image shows the report after the store manager adds the two visualizations and table:

Figure 19-11 Sales Comparison Report

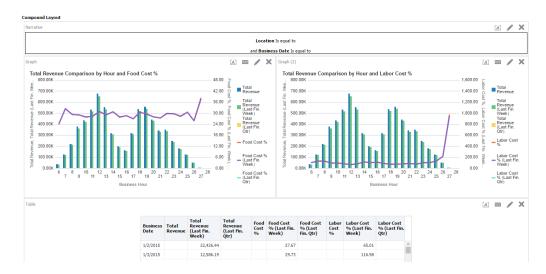

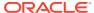

# Hotel Report Tutorial: Regional Managers Property Performance

This topic provides an example walkthrough of how a regional manager can design and create an analysis report to address a business need.

### Identify the Data Shown by the Report

A regional manager wants a visualized comparison of property revenue and performance across all properties in the region. To determine the data to be shown by the report, the regional manager conceptualizes the information needs and decides that for each property, the report should include:

- The total room revenue.
- The total number of occupied rooms.

### **Identify the Subject Areas**

Identify the subject areas that contain the columns and attributes required for the report. In this example, the **Statistics-Managers Report** subject area contains every column required for creating this report.

Figure 19-12 Statistics-Managers Report Columns

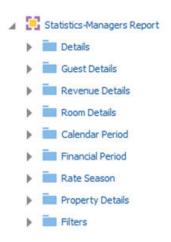

### Add Data Columns to the Report

On the **Criteria** tab, the regional manager adds the following columns:

- Property Details/Chain Code
- Property Details/Property
- · Calendar Period/Year
- Room Details/Occupied Rooms
- Revenue Details/Room Revenue

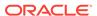

Figure 19-13 Selected Columns for the Property Performance Report

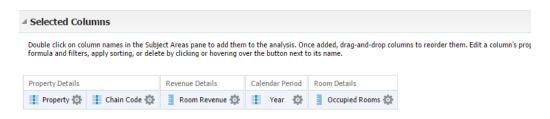

### Add Filters to the Report

On the **Criteria** tab, the regional manager adds the following filters:

- Chain Code (prompted)
- Year (prompted)

Figure 19-14 Selected Filters for the Property Performance Report

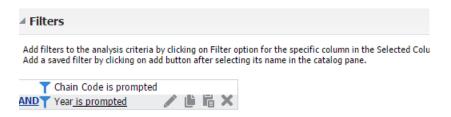

### Add Visualizations to the Report

On the **Results** tab, the regional manager begins adding and configuring the report layout and style. To set up a line-bar graph to show the **Total Room Revenue Comparison with Occupied Rooms**, the regional manager maps the data columns as shown in the following image:

Figure 19-15 Total Room Revenue Comparison with Occupied Rooms Graph Customization

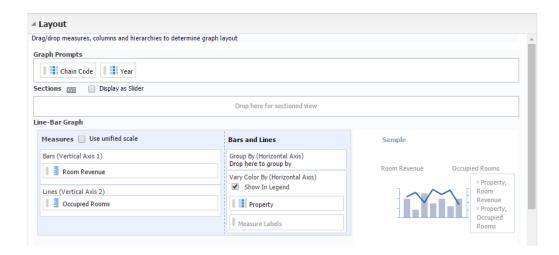

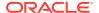

# Running, Printing, and Exporting Analysis Reports

- Make sure the report you want to run has been published. Reporting and Analytics only shows reports for which you have access.
- 2. In the Reporting and Analytics side menu, click the link to go to the **More Reports** page. If you cannot find the link, contact your system administrator.
- 3. Click **Analysis Reports**, and then click a published report.
- To run and view the analysis report, select or enter the report parameters, and then click OK.
- 5. To clear the report parameters, click **Reset**.
- 6. To print the analysis report, click **Print**, and then select a printable format.
- 7. To export the analysis report, click **Export**, and then select a file or data format.
- 8. To add the analysis report to a collection of reports and dashboards, click **Add to Briefing Book**. You can download the briefing book as a PDF or HTML.

# **Creating Subject Area Classes**

- In Reporting and Analytics, click Admin, click Portal, click Roles, click OBI Subject Area Access, and then click Add.
- In the Access Class Name field, type a name (for example, Accounting).
- 3. To add subject areas to the class, click them in the **Available Subject Areas** table. To remove subject areas, click them in the **Selected Subject Area Access** table.
- 4. Click Save.

# **Creating Analysis Reports**

The Oracle Fusion Middleware User's Guide for Oracle Business Intelligence Enterprise Edition contains information and instructions for using the analysis editor, but also contains information for features and functionality not included in the Reporting and Analytics implementation.

- 1. In the Reporting and Analytics side menu, click the link to go to the **Analysis Reports** page. If you cannot find the link, contact your system administrator.
- Click Create Analysis. If your organization is configured to use Food and Beverage subject areas as well as Hotel subject areas, click the corresponding vertical to expand the list of subject areas.
- Click the subject area for which you want to create the report. If you are configuring a hotel subject area, click Edit when shown the report prompts.
- 4. Configure the report:
  - a. On the Criteria tab, drag and drop columns from the Subject Area pane to the Selected Columns pane to add columns to the report and to configure default sorting and filters. You can double-click a column to add the column to the end of the table.
  - **b.** On the **Criteria** tab, add, edit, and remove filters in the **Filters** pane. You must keep the **Business Date** and **Location** filters to allow ReportMail to work with the report.

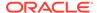

- c. On the Results tab, preview the appearance and output of the report, and edit the layout of the report. You can customize the formula in each column, change column labels, and apply aggregation rules for direct database requests.
- d. On the **Results** tab, you can configure rules for data selection in the **Selection Steps** pane to refine the data on which the report works.
- e. On the **Prompts** tab, you can add and configure user input prompts in the **Prompts** pane to create a form in which users specify their report parameters.
- f. On the **Prompts** tab, you can configure the title, text, and appearance of the prompts form in the **Display** pane.
- 5. To add subject areas to the report:
  - a. On the Criteria tab, click Show More Buttons in the Subject Area pane.
  - Click Add / Remove Subject Areas, select the subject areas, and then click OK
- 6. To add and configure columns for the report:
  - a. On the **Criteria** tab, find the columns you want to add to the report in the **Subject Area** pane.
  - **b.** Drag and drop the columns to the **Selected Columns** pane.
  - **c.** To configure the sorting order for a column, click the configure icon, select **Sort**, and then select the sorting method.
  - **d.** To configure filters for a column, click the configure icon, select **Filter**, and then configure the filter for the column.
- 7. To add a filter for a subject area element that is not a column in the report:
  - a. On the Criteria tab, click the Create a filter for the current Subject Area button in the Filters pane.
  - Navigate to the subject area element by which you want to filter, and then click OK.
  - c. Configure the filter settings, and then click **OK**.
- **8.** To configure the aggregation rule for a column when performing a direct database request for values:
  - a. On the **Results** tab, click **Edit View** to open the **Layout** pane.
  - b. In the Columns and Measures section, click the configure icon for a column, select Aggregation Rule, and then select the aggregation rule that corresponds to the Column Aggregation configuration element.
- **9.** To add and configure prompts for user input when running the report:
  - a. On the **Prompts** tab, click the **New** button.
  - **b.** Select the type of prompt you want to add.
  - c. Configure the prompt, and then click OK.
- **10**. To configure the prompt form:
  - a. On the **Prompts** tab, click the **Edit** button in the **Display** pane.
  - **b.** Configure the form, such as by setting the title and information text to show with the user input prompts, and then click **OK**.

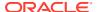

11. Click Save As to save the report in your My Folder. You can now publish the report.

# **Managing Analysis Reports**

If you have access to the Oracle Business Intelligence (OBI) portlet, you can access the analysis reports that you created and saved to your personal folder.

- 1. In the Reporting and Analytics side menu, click the link to go to the **Analysis Reports** page. If you cannot find the link, contact your system administrator.
- Click Modify/Delete Analysis.
- In My Folders, navigate to the analysis report.
- 4. To edit the analysis report, click **Edit**. Changes to the report only affect your local instance and do not affect the published instance of the report. If you want to apply changes to a published report, you must unpublish and then republish the report.
- 5. To print the analysis report, right-click the report, click **Print**, and then select a printable format.
- To export the analysis report, right-click the report, click Export, and then select a file or data format.
- To delete the analysis report, right-click the report, and then click **Delete**. This does not affect the published instance of a report.
- 8. To make a copy of the analysis report, right-click the report, and then click Copy.
- To change the filename of the analysis report, right-click the report, and then click Rename. This does not affect the published instance of a report.

# **Analysis Report Permissions**

Analysis Reports implement the following user permissions:

- All users with access to OBIEE Self-Service can create, preview, modify, and publish their own reports through the portlet.
  - Users with the **Publish/Un-Publish Analysis** permission can publish reports created by other users.
- All users, regardless of access to OBIEE Analysis, can run published reports, and can then export, print, add to a briefing book, and copy the analysis XML for the report output.

# **Configuring Analysis Report Permissions**

- In the Reporting and Analytics side menu, click the link to go to the Role Portlets
   Administrator For page. If you cannot find the link, contact your system administrator.
- Select the user role for which you want to configure analysis reports publishing permissions, and then click Configure.
- 3. Add the OBIEE Self-Service portlet, or select OBIEE Self-Service and then click Edit.
- 4. Select or unselect Publish/Un-Publish Analysis, and then click Save.

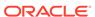

# Publishing or Unpublishing an Analysis Report

Analysis Reports enforce file permissions by restricting access to the My Folder for each user account and to the Shared Folder for each organization:

- Only the specific user can view and access the contents of their My Folder.
- All users can view the content of the Shared Folder but cannot enact changes.

When you create an analysis report, the system creates and saves the report in your My Folder. This prevents all other users from being able to run and perform modifications on your report.

When you publish the report, the system creates a copy of your saved report in the Shared Folder, and allows users without access to the OBIEE Analysis portlet to run the report.

Deleting a report in your My Folder does not impact the published copy of the report. You must unpublish the report to remove the published copy.

- In the Reporting and Analytics side menu, click the link to go to the Analysis Reports page. If you cannot find the link, contact your system administrator.
- 2. Click Publish Analysis.
- 3. To publish an analysis report to the Shared Folder or to change the users and roles for which the report is published:
  - Use the filters to find and select the report for which you want to configure permissions, and then click **Publish**.
  - **b.** Select whether to configure permissions for the report at the **Roles** level or at the individual **Users** level.
    - You cannot configure a report to have both role-level and user-level permissions. For example, if you configure role-based permissions for a report, and then configure user-based permissions, the user-based permissions overwrite the role-based permissions.
  - c. Use the lists and arrows to add or remove permissions, and then click **Save**.
- 4. To unpublish an analysis report from the Shared Folder for all users and roles, use the filters to find and select the report for which you want to configure permissions, and then click Unpublish.

# Viewing and Editing Analysis Reports in Microsoft Office

You can use Oracle Smart View for Office to access analysis reports and to work with Reporting and Analytics data from within a Microsoft Office application.

- On the Reporting and Analytics header, click **Download Smart View**, and then follow the link to download and install Oracle Smart View for Office.
- 2. Start your Microsoft Office application, and then click the **Smart View** tab.
- 3. Click **Panel**, click **Private Connections** panel, click the drop-down menu next to the server selection drop-down, and then click **Create new connection**.

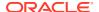

Figure 19-16 Smart View Panel

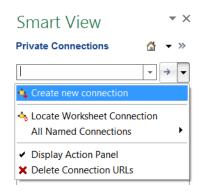

- 4. Click **Oracle BI EE**, enter the URL provided in the Smart View dialog box in Reporting and Analytics, and then click **Finish**.
- 5. Start your Microsoft Office application, and then use the Smart View pane to view and work with the analysis reports to which you have access. The *Oracle Smart View for Office* documentation contains information and instructions for using Oracle Smart View for Office.

### **Analysis Report Date Session Variables**

You can use the Oracle Business Intelligence function or session variables installed by Reporting and Analytics as described in the following tables when configuring formulas and columns for dates in Analysis Reports.

All examples assume that:

- The Point-of-Sale application at the store runs End-of-Day (EOD) operations every day, even when the store remains closed.
- The starting day of the week for the 4-4-4 financial year is Thursday.

### **Today and Yesterday**

The *Today* and *Yesterday* variables do not work based off of the current calendar date, as described in the following table:

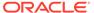

Table 19-2 Today and Yesterday

| Session Variable Name | Description                                                         | Examples                                                                                                    |
|-----------------------|---------------------------------------------------------------------|----------------------------------------------------------------------------------------------------|
| To-day                | The most recent day that a guest check was entered into the system. | If a store opens Monday, December 27 and you run a report for <i>Today</i> :  Before entering a guest check, the report runs for Sunday, December 26. In this situation, the system continues to recognize Sunday as <i>Today</i> because that remains the most recent day that a guest check was entered into the system.  After entering a guest check, the report runs for Monday, December 27. In this situation, the system recognizes that the new guest check was entered on Monday, December 27, and therefore recognizes Monday as the latest day that a guest check was entered into the system. |
| Yesterday             | The most recent closed (full) business day.                         | •                                                                                                    |
|                       |                                                                     | If your store runs EOD operations at 7 PM and you run the report at 9 PM, the report runs for Monday, December 27, because the EOD operation has closed the Monday business day.                                                                                                    |

### Days

You can use the following variables to perform calculations based on a specific day relative to the most recent closed business day, or *Yesterday*.

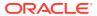

Table 19-3 Day Session Variables

| Session Variable Name | Description                                                                                                    | Exa                 | mpl         | es    |             |         |             |              |           |
|-----------------------|----------------------------------------------------------------------------------------------------|---------------------|-------------|-------|-------------|---------|-------------|--------------|-----------|
| SameDayLastWeek       | The day that is one financial week prior to Yesterday.  If a store opens Monday, M. 28, and you run a report for SameDayLastWeek, the representation for Sunday, May 20. |                     |             |       |             |         | for         |              |           |
|                       |                                                                                                    |                     |             |       | Peri        | od 1    | 3           |              | May       |
|                       |                                                                                                    | Wk                  | Th          | Fr    | Sa          | Su      | Mo          | Tu           | We        |
|                       |                                                                                                    | 49                  | 3           | 4     | 5           | 6       | 7           | 8            | 9         |
|                       |                                                                                                    | 50                  | 10          | 11    | 12          | 13      | 14          | 15           | 16        |
|                       |                                                                                                    | 51                  | 17          | 18    | 19          | 20      | 21          | 22           | 23        |
|                       |                                                                                                    |                     | 24          | 25    | 26          | 27      | 28          | 29           | 30        |
|                       |                                                                                                    | 52                  | 31          |       |             |         |             |              |           |
|                       |                                                                                                    | calc<br>Sun<br>year | ulat<br>day | tes t | the<br>ay 2 | rev     | enu<br>ne p | e fo<br>revi | ous       |
|                       |                                                                                                    |                     |             |       |             |         |             |              | May       |
|                       |                                                                                                    | Wk                  | We<br>3     |       | Fr<br>5     | Sa<br>6 | Su          | Mo           | Tu<br>9   |
|                       |                                                                                                    | 49<br>50            | 10          | 11    | 12          | 13      | 7           | 15           | 16        |
|                       |                                                                                                    | 51                  | 17          | 18    | 19          |         | 21          | 22           | 23        |
|                       |                                                                                                    |                     | 24          | 25    | 26          | 27      | 28          | 29           | 30        |
|                       |                                                                                                    | 52                  | 31          |       |             |         | 20          |              |           |
|                       |                                                                                                    |                     |             |       | Dani        | od 1    | 2           |              |           |
|                       |                                                                                                    | Wk                  | Th          | Fr    | Sa          | Su      | Mo          | Tu           | May<br>We |
|                       |                                                                                                    | 49                  | 3           | 4     | 5           | 6       | 7           | 8            | 9         |
|                       |                                                                                                    | 50                  | 10          | 11    | 12          | 13      | 14          | 15           | 16        |
|                       |                                                                                                    | 51                  | 17          | 18    | 19          | 20      | 21          | 22           | 23        |
|                       |                                                                                                    |                     | 24          |       | 26          | 27      | 28          | 29           | 30        |
|                       |                                                                                                    | 52                  | 31          |       |             |         |             |              |           |
|                       |                                                                                                    |                     |             |       |             |         |             |              |           |

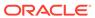

Table 19-3 (Cont.) Day Session Variables

| Session Variable Name | Description                                             | Exa  | mpl                                   | es                                      |                                         |                                        |       |              |                     |
|-----------------------|---------------------------------------------------------|------|---------------------------------------|-----------------------------------------|-----------------------------------------|----------------------------------------|-------|--------------|---------------------|
| SameDateLastYear      | the previous financial year. Mo<br>ca<br>Sa<br>ca<br>Sa |      | v 28.<br>ulat<br>t <i>eDo</i><br>ulat | . Wi<br>te re<br>ateL<br>tes t<br>ty, I | hen<br>eve<br><i>ast</i><br>the<br>Deco | a r<br>nue<br><i>Yea</i><br>rev<br>eml | e for | rt r<br>ne r | uns †<br>epor<br>or |
|                       |                                                         |      |                                       |                                         | Peri                                    | od 1                                   | 3     |              | May                 |
|                       |                                                         | Wk   | We                                    | Th                                      | Fr                                      | Sa                                     | Su    | Mo           | Tu                  |
|                       |                                                         | 49   | 3                                     | 4                                       | 5                                       | 6                                      | 7     | 8            | 9                   |
|                       |                                                         | 50   | 10                                    | 11                                      | 12                                      | 13                                     | 14    | 15           | 16                  |
|                       |                                                         | 51   | 17                                    | 18                                      | 19                                      | 20                                     | 21    | 22           | 23                  |
|                       |                                                         | 52   | 24                                    | 25                                      | 26                                      | 27                                     | 28    | 29           | 30                  |
|                       |                                                         | - 52 | 31                                    |                                         |                                         |                                        |       |              |                     |
|                       |                                                         |      |                                       |                                         | Peri                                    | od 1                                   | 3     |              | May                 |
|                       |                                                         | Wk   | Th                                    | Fr                                      | Sa                                      | Su                                     | Мо    | Tu           | We                  |
|                       |                                                         | 49   | 3                                     | 4                                       | 5                                       | 6                                      | 7     | 8            | 9                   |
|                       | 50<br>51<br>52                                          | 50   | 10                                    | 11                                      | 12                                      | 13                                     | 14    | 15           | 16                  |
|                       |                                                         | 17   | 18                                    | 19                                      | 20                                      | 21                                     | 22    | 23           |                     |
|                       |                                                         | 24   | 25                                    | 26                                      | 27                                      | 28                                     | 29    | 30           |                     |
|                       |                                                         | 31   |                                       |                                         |                                         |                                        |       |              |                     |

### Weeks

You can use the following variables to perform calculations based on a specific week.

Table 19-4 Week Session Variables

| Variable Name | Description                                        | Examples                    |                    |                    |                      |                    |                           |                    |     |
|---------------|----------------------------------------------------|-----------------------------|--------------------|--------------------|----------------------|--------------------|---------------------------|--------------------|-----|
| Past7Days     | The seven most recent full (closed) business days. | If a<br>May<br>repereperent | 7 28<br>ort<br>ort | , ar<br>for<br>run | nd y<br>Pas<br>is fo | ou<br>st7D<br>or M | run<br><i>ays</i><br>Iond | a<br>, the<br>lay, | 9   |
|               |                                                    |                             |                    |                    | Peri                 | iod 1              | 3                         |                    | May |
|               |                                                    | Wk                          | Th                 | Fr                 | Sa                   | Su                 | Мо                        | Tu                 | We  |
|               |                                                    | 49                          | 3                  | 4                  | 5                    | 6                  | 7                         | 8                  | 9   |
|               |                                                    | 50                          | 10                 | 11                 | 12                   | 13                 | 14                        | 15                 | 16  |
|               |                                                    | 51                          | 17                 | 18                 | 19                   | 20                 | 21                        | 22                 | 23  |
|               |                                                    |                             | 24                 | 25                 | 26                   | 27                 | 28                        | 29                 | 30  |
|               |                                                    | 52                          | 31                 |                    |                      |                    |                           |                    |     |

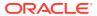

Table 19-4 (Cont.) Week Session Variables

| Variable Name        | Description                                                                  | Exa                                                                                                    | mples                                                                                                    |                                                                                                    |                                                                                         |                                                                                                    |                                          |                                                                       |  |  |  |
|----------------------|------------------------------------------------------------------------------|----------------------------------------------------------------------------------------------------|----------------------------------------------------------------------------------------------------|----------------------------------------------------------------------------------------------------|-----------------------------------------------------------------------------------------|----------------------------------------------------------------------------------------------------|------------------------------------------|-----------------------------------------------------------------------|--|--|--|
| CurrentFinancialWeek | The financial week that includes <i>Yesterday</i> .                          | If a store opens Monday,<br>May 28, and you run a<br>report for<br><i>CurrentFinancialWeek</i> , the<br>report runs for Thursday,<br>May 24 to Wednesday, May<br>30. |                                                                                                    |                                                                                                    |                                                                                         |                                                                                                    |                                          |                                                                       |  |  |  |
|                      |                                                                              |                                                                                                    |                                                                                                    | Per                                                                                                    | iod 1                                                                                   | 3                                                                                                    |                                          | May                                                                   |  |  |  |
|                      |                                                                              | Wk                                                                                                    | Th Fr                                                                                                    | Sa                                                                                                    | Su                                                                                      | Мо                                                                                                    | Tu                                       | We                                                                    |  |  |  |
|                      |                                                                              | 49                                                                                                    | 3 4                                                                                                    | 5                                                                                                    | 6                                                                                       | 7                                                                                                    | 8                                        | 9                                                                     |  |  |  |
|                      |                                                                              | 50                                                                                                    | 10 11                                                                                                    | 12                                                                                                    | 13                                                                                      | 14                                                                                                    | 15                                       | 16                                                                    |  |  |  |
|                      |                                                                              | 51                                                                                                    | 17 18                                                                                                    | 19                                                                                                    | 20                                                                                      | 21                                                                                                    | 22                                       | 23                                                                    |  |  |  |
|                      |                                                                              | 52                                                                                                    | 24   25                                                                                                    | 26                                                                                                    | 27                                                                                      | 28                                                                                                    | 29                                       | 30                                                                    |  |  |  |
|                      |                                                                              |                                                                                                    | 31                                                                                                    |                                                                                                    |                                                                                         |                                                                                                    |                                          |                                                                       |  |  |  |
| LastWeekFinancial    | The financial week that includes SameDayLastWeek.                            | May<br>repo<br>Last<br>syste<br>Sam                                                                                                    | store<br>28, a<br>ort for<br>Week<br>em de<br>eDay                                                                | nd y<br>Fina<br>terr<br>Last                                                                                                    | ou<br>inci<br>nin<br>Wee                                                                | run<br><i>al</i> , tl<br>es<br>ek is                                                                                                    | a<br>he                                  |                                                                       |  |  |  |
|                      |                                                                              | repo                                                                                                    | day, Nort rui<br>17 to                                                                                            | ns fo                                                                                                    | or T                                                                                    | hur                                                                                                    | sday                                     |                                                                       |  |  |  |
|                      |                                                                              | repo<br>May                                                                                                    | rt ru                                                                                                    | ns fo<br>We                                                                                                    | or T                                                                                    | hur:<br>sda                                                                                                    | sday                                     |                                                                       |  |  |  |
|                      |                                                                              | repo<br>May                                                                                                    | rt ru                                                                                                    | we<br>Per                                                                                                    | or T<br>dne                                                                             | hur:<br>sda                                                                                                    | sday                                     | ay                                                                    |  |  |  |
|                      |                                                                              | repo<br>May<br>23.                                                                                                    | rt ru<br>17 to                                                                                                    | we<br>Per                                                                                                    | or T<br>dne                                                                             | hur:<br>esda                                                                                                    | sday<br>y, M                             | ay<br>May                                                             |  |  |  |
|                      |                                                                              | repo<br>May<br>23.                                                                                                    | rt ru<br>17 to                                                                                                    | ns fo<br>We<br>Per                                                                                                    | or T<br>dne<br>iod 1<br>Su                                                              | hursesda<br>3<br>Mo                                                                                                    | Tu<br>8                                  | May<br>We                                                             |  |  |  |
|                      |                                                                              | repo<br>May<br>23.                                                                                                    | Th Fr 3 4 10 11 17 18                                                                                             | Per<br>Sa<br>5<br>12                                                                                                    | or Todne  iod 1  Su 6 13                                                                | Mo<br>7<br>14                                                                                                    | Tu<br>8<br>15                            | May<br>We<br>9<br>16                                                  |  |  |  |
|                      |                                                                              | repo<br>May<br>23.<br>Wk<br>49                                                                                                    | Th Fr 3 4                                                                                                    | Per<br>Sa<br>5<br>12                                                                                                    | or Todne                                                                                | Mo<br>7                                                                                                    | Tu<br>8                                  | May<br>We<br>9                                                        |  |  |  |
| LastWeekWTDFinancial | The days in the previous financial week up to and including SameDayLastWeek. | repo<br>May<br>23.<br>Wk<br>49<br>50<br>51<br>52<br>If a s<br>May<br>repo<br>Last<br>syste<br>Sam<br>Sund<br>repo                                                    | Th Fr 3 4 10 11 17 18 24 25                                                                                       | Per Sa 5 12 28 28 28 28 28 28 28 28 28 28 28 28 28                                                                                                    | or T<br>dne<br>Su<br>6<br>13<br>20<br>27<br>ons M<br>vou<br>Wee<br>220, a               | Moore and and and and and and and and and and                                                                                                    | Tu 8 15 22 29 day, a the sday            | May<br>We<br>9<br>16<br>23<br>30                                      |  |  |  |
| LastWeekWTDFinancial | financial week up to and including                                           | repo<br>May<br>23.<br>Wk<br>49<br>50<br>51<br>52<br>If a s<br>May<br>repo<br>Last<br>syste<br>Sam<br>Sund<br>repo                                                    | Th Fr 3 4 10 11 17 18 24 25 31 store 28, a ort for Week em de eDay day, Nort rus                                  | Per Sa 5 12 28 28 28 28 28 28 28 28 28 28 28 28 28                                                                                                    | or T<br>dne<br>Su<br>6<br>13<br>20<br>27<br>DFin<br>Mee<br>220, a                       | Moore and and and and and and and and and and                                                                                                    | Tu 8 15 22 29 dlay, a the sday ay 2      | May<br>We<br>9<br>16<br>23<br>30                                      |  |  |  |
| LastWeekWTDFinancial | financial week up to and including                                           | repo<br>May<br>23.<br>Wk<br>49<br>50<br>51<br>52<br>If a s<br>May<br>repo<br>Last<br>syste<br>Sam<br>Suno<br>repo<br>May                                             | Th Fr 18 24 25 31 store 28, a ort for Week em de eDays day, Nort rus 17 to                                        | Per Sa 5 12 19 26 Depend y WTL terricast Lay 1 18 Sur Per Sa                                                                                                    | or T dne Su 6 13 20 27 Ins Morou                                                        | Mo 7 14 21 28 Mondrun nandees ek isand hursy, Ma                                                                                                    | Tu 8 15 22 29 dlay, a the esday ay 2     | May We 9 16 23 30 the                                                 |  |  |  |
| LastWeekWTDFinancial | financial week up to and including                                           | report May 23.  Wk 49 50 51 52    If a s May report Last system Sunday May Wk 49                                                                                     | Th Fr 3 4 25 31 store 28, a port for Week em de eDay day, Nort ruit 17 to                                         | Per Sa 5 12 28 28 29 28 29 28 20 20 20 20 20 20 20 20 20 20 20 20 20 | or T dne T dne Su 6 13 20 27 T s M Vooi Week 220, a cor T nday 6 6                      | Mo 7 14 21 28 Monarun nance es es k is and hurs y, Mi 3 Mo 7                                                                                                    | Tu 8 15 22 29 cial, a cial, Tu 8         | May We 9 16 23 30 the                                                 |  |  |  |
| LastWeekWTDFinancial | financial week up to and including                                           | report May 23.  Wk 49 50 51 52 If a s May report Same Sundary Proportion May 50 50 50 50 50 50 50 50 50 50 50 50 50                                                  | Th Fr 28, a ort for Week em de eDay day, Nort ruit 17 to 18 10 11 17 to 18 10 11 11 11 11 11 11 11 11 11 11 11 11 | Per Sa 5 12 19 26 Per Last Lay 1 Sa 5 12 12 13 15 Sur Per Sa 5 12                                                                                                    | or T<br>dne<br>Su<br>6<br>13<br>20<br>27<br>OFin<br>min<br>Wee<br>220, a<br>or T<br>day | Monorun  Monorun  Mon | Tu 8 15 22 29 day, a cial, the sday ay 2 | May We 9 16 23 30 the May We 9 16 16 16 16 16 16 16 16 16 16 16 16 16 |  |  |  |
| LastWeekWTDFinancial | financial week up to and including                                           | report May 23.  Wk 49 50 51 52    If a s May report Last system Sunday May Wk 49                                                                                     | Th Fr 3 4 25 31 store 28, a port for Week em de eDay day, Nort ruit 17 to                                         | Per Sa 5 12 19 26 WTL terricast Iay Sa 5 12 19 15 12 19 15 12 12 19 15 12 12 12 12 12 12 12 12 12 12 12 12 12                                                                                                    | or T dne T dne Su 6 13 20 27 T s M Vooi Week 220, a cor T nday 6 6                      | Mo 7 14 21 28 Monarun nance es es k is and hurs y, Mi 3 Mo 7                                                                                                    | Tu 8 15 22 29 cial, a cial, Tu 8         | May We 9 16 23 30 the                                                 |  |  |  |

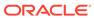

Table 19-4 (Cont.) Week Session Variables

| Variable Name            | Description                                                                                                    | Exa | mpl                                                   | es                                           |                                    |                                                      |                             |                               |                              |
|--------------------------|----------------------------------------------------------------------------------------------------|-----|-------------------------------------------------------|----------------------------------------------|------------------------------------|------------------------------------------------------|-----------------------------|-------------------------------|------------------------------|
| SameWTDLastYearFinancial | The days in the corresponding financial week in the previous financial year up to and including SameDayLastYear. | the | 7 28;<br>ort f<br>neW<br>syst<br>neDa<br>7 28;<br>Wed | , and an an an an an an an an an an an an an | d ye<br>Last<br>det<br>ast<br>d th | ou i<br>t <i>Yed</i><br>terr<br>Year<br>ne r<br>y, M | run<br>arFi<br>nine<br>is S | a<br>nan<br>es<br>Sun<br>rt r | <i>cial</i> ,<br>day,<br>uns |
|                          |                                                                                                    |     |                                                       |                                              | Peri                               | od 1                                                 | 3                           |                               | May                          |
|                          |                                                                                                    | Wk  | We                                                    | Th                                           | Fr                                 | Sa                                                   | Su                          | Мо                            | Tu                           |
|                          |                                                                                                    | 49  | 3                                                     | 4                                            | 5                                  | 6                                                    | 7                           | 8                             | 9                            |
|                          |                                                                                                    | 50  | 10                                                    | 11                                           | 12                                 | 13                                                   | 14                          | 15                            | 16                           |
|                          |                                                                                                    | 51  | 17                                                    | 18                                           | 19                                 | 20                                                   | 21                          | 22                            | 23                           |
|                          |                                                                                                    | 52  | 24                                                    | 25                                           | 26                                 | 27                                                   | 28                          | 29                            | 30                           |
|                          |                                                                                                    |     | 31                                                    |                                              |                                    |                                                      |                             |                               |                              |
|                          |                                                                                                    |     |                                                       |                                              | Peri                               | od 1                                                 | 3                           |                               | May                          |
|                          |                                                                                                    | Wk  | Th                                                    | Fr                                           | Sa                                 | Su                                                   | Мо                          | Tu                            | We                           |
|                          |                                                                                                    | 49  | 3                                                     | 4                                            | 5                                  | 6                                                    | 7                           | 8                             | 9                            |
|                          |                                                                                                    | 50  | 10                                                    | 11                                           | 12                                 | 13                                                   | 14                          | 15                            | 16                           |
|                          |                                                                                                    | 51  | 17                                                    | 18                                           | 19                                 | 20                                                   | 21                          | 22                            | 23                           |
|                          |                                                                                                    | 52  | 24                                                    | 25                                           | 26                                 | 27                                                   | 28                          | 29                            | 30                           |
|                          |                                                                                                    | 52  | 31                                                    |                                              |                                    |                                                      |                             |                               |                              |

### **Months**

You can use the following variables to perform calculations based on a specific month.

**Table 19-5** Month Session Variables

| Variable Name | Description                                                                                                    | Exa                                                  | mp                                                                                          | les                                                                                    |                                                                                                    |                                                                                                    |                                                                                                    |                                                      |                                                                                                    |  |
|---------------|----------------------------------------------------------------------------------------------------|------------------------------------------------------|---------------------------------------------------------------------------------------------|----------------------------------------------------------------------------------------|----------------------------------------------------------------------------------------------------|----------------------------------------------------------------------------------------------------|----------------------------------------------------------------------------------------------------|------------------------------------------------------|----------------------------------------------------------------------------------------------------|--|
| CurrentMonth  | Month  The days in the current calendar month up to and including Yesterday.  The days in the current 28, and you run a report for CurrentMonth, the report run for Tuesday, May 1 to Sunday May 27. |                                                      |                                                                                             |                                                                                        |                                                                                                    |                                                                                                    |                                                                                                    |                                                      |                                                                                                    |  |
|               |                                                                                                    |                                                      |                                                                                             |                                                                                        | Per                                                                                                    | iod 1                                                                                                    | 12                                                                                                    | Apr                                                  | May                                                                                                    |  |
|               |                                                                                                    | Wk                                                   | Th                                                                                          | Fr                                                                                     | Sa                                                                                                    | Su                                                                                                    | Мо                                                                                                    | Tu                                                   | We                                                                                                    |  |
|               |                                                                                                    | 45                                                   | 5                                                                                           | 6                                                                                      | 7                                                                                                    | 8                                                                                                    | 9                                                                                                    | 10                                                   | 11                                                                                                    |  |
|               |                                                                                                    | 46                                                   | 12                                                                                          | 13                                                                                     | 14                                                                                                    | 15                                                                                                    | 16                                                                                                    | 17                                                   | 18                                                                                                    |  |
|               |                                                                                                    | 47                                                   | 19                                                                                          | 20                                                                                     | 21                                                                                                    | 22                                                                                                    | 23                                                                                                    | 24                                                   | 25                                                                                                    |  |
|               |                                                                                                    | 48                                                   | 26                                                                                          | 27                                                                                     | 28                                                                                                    | 29                                                                                                    | 30                                                                                                    | 1                                                    | 2                                                                                                    |  |
|               |                                                                                                    |                                                      |                                                                                             |                                                                                        | Per                                                                                                    | iod 1                                                                                                    | 13                                                                                                    |                                                      | May                                                                                                    |  |
|               |                                                                                                    | Wk                                                   | Th                                                                                          | Fr                                                                                     | Sa                                                                                                    | Su                                                                                                    | Мо                                                                                                    | Tu                                                   | We                                                                                                    |  |
|               |                                                                                                    | 49                                                   | 3                                                                                           | 4                                                                                      | 5                                                                                                    | 6                                                                                                    | 7                                                                                                    | 8                                                    | 9                                                                                                    |  |
|               |                                                                                                    | 50                                                   | 10                                                                                          | 11                                                                                     | 12                                                                                                    | 13                                                                                                    | 14                                                                                                    | 15                                                   | 16                                                                                                    |  |
|               |                                                                                                    | 51                                                   | 17                                                                                          | 18                                                                                     | 19                                                                                                    | 20                                                                                                    | 21                                                                                                    | 22                                                   | 23                                                                                                    |  |
|               |                                                                                                    |                                                      | 24                                                                                          | 25                                                                                     | 26                                                                                                    | 27                                                                                                    | 28                                                                                                    | 29                                                   | 30                                                                                                    |  |
|               |                                                                                                    | 52                                                   | 24                                                                                          |                                                                                        |                                                                                                    |                                                                                                    |                                                                                                    |                                                      |                                                                                                    |  |
| LastMonthMTD  | The days in the previous calendar month up to and including the same date as <i>Yesterday</i> .                                                                                                    | 28,<br><i>Las</i><br>run                             | and<br><i>tMo</i><br>s fo                                                                   | yo<br>onth<br>r T                                                                      | น์ rı<br>เ <i>Mโ</i><br>ues                                                                                                    | un a<br>D, t<br>day                                                                                                    | Iono<br>a rep<br>the i                                                                                                    | ort<br>cepc                                          | rt                                                                                                    |  |
| LastMonthMTD  | calendar month up to and including the same date as                                                                                                    | 28,<br>Las                                           | stor<br>and<br>tMo                                                                          | yo<br>onth<br>r T                                                                      | น ri<br>เ <i>MT</i><br>ues<br>ay 2                                                                                                    | un a<br>TD, t<br>day<br>27.                                                                                                    | rep<br>the i<br>, Ma                                                                                                    | oort<br>repo<br>y 1                                  | for<br>ort<br>to                                                                                                    |  |
| LastMonthMTD  | calendar month up to and including the same date as                                                                                                    | 28,<br>Las<br>run<br>Sun                             | stor<br>and<br>tMo<br>s fo                                                                  | yo<br>onth<br>r T<br>y, M                                                              | u ru<br>uMT<br>ues<br>ay 2                                                                                                    | un a<br>TD, t<br>day<br>27.                                                                                                    | a rep<br>the i<br>, Ma                                                                                                    | oort<br>repo<br>y 1                                  | for<br>ort<br>to<br>//Apr                                                                                                    |  |
| LastMonthMTD  | calendar month up to and including the same date as                                                                                                    | 28,<br>Las<br>run<br>Sun                             | stor<br>and<br>tMo<br>s fo<br>day                                                           | yo<br>onth<br>r Ti<br>y, M                                                             | u ru<br>nM7<br>ues<br>ay 2<br>Peri                                                                                                    | un a<br>TD, t<br>day<br>27.                                                                                                    | the in the in the interest in the interest in  | oort<br>repo<br>y 1<br>Mai                           | for<br>ort<br>to<br>//Apr                                                                                                    |  |
| LastMonthMTD  | calendar month up to and including the same date as                                                                                                    | 28,<br>Las<br>run<br>Sur                             | stor<br>and<br>tMo<br>s fo<br>day                                                           | yo<br>onth<br>r T<br>y, M                                                              | u ru<br>ues<br>ay 2<br>Peri<br>Sa<br>10                                                                                                    | un a<br>TD, 1<br>day<br>27.                                                                                                    | the in the in th | oort<br>repo<br>y 1<br>Mai<br>Tu<br>13               | for<br>ort<br>to<br>//Apr<br>We<br>14                                                                                                    |  |
| LastMonthMTD  | calendar month up to and including the same date as                                                                                                    | 28,<br>Las<br>run<br>Sun<br>Wk<br>41                 | storand<br>tMo<br>s fo<br>day                                                               | yo<br>onth<br>r T<br>y, M<br>Fr<br>9                                                   | u ru<br>ues<br>ay :<br>Peri<br>Sa<br>10                                                                                                    | un a<br>TD, 1<br>day<br>27.                                                                                                    | n rep<br>the r<br>, Ma<br>Mo<br>12                                                                                                    | Mai<br>Tu<br>13                                      | for<br>ort<br>to<br>//Apr<br>We<br>14<br>21                                                                                                    |  |
| LastMonthMTD  | calendar month up to and including the same date as                                                                                                    | 28,<br>Las<br>run<br>Sur<br>Wk<br>41<br>42<br>43     | ston<br>and<br>tMc<br>s fo<br>day                                                           | yo<br>onth<br>r Tr<br>y, M<br>Fr<br>9<br>16<br>23                                      | u ru<br>ues<br>ay 2<br>Peri<br>Sa<br>10<br>17                                                                                                    | un a<br>TD, 1<br>day,<br>27.<br>od 1<br>Su<br>11<br>18                                                                                                    | n rep<br>the i<br>, Ma<br>1<br>Mo<br>12<br>19                                                                                                    | Mai<br>Tu<br>13<br>20                                | for<br>ort<br>to<br>//Apr<br>We<br>14<br>21<br>28                                                                                                    |  |
| LastMonthMTD  | calendar month up to and including the same date as                                                                                                    | 28,<br>Las<br>run<br>Sun<br>Wk<br>41                 | storand<br>tMo<br>s fo<br>day                                                               | yo<br>onth<br>r T<br>y, M<br>Fr<br>9                                                   | u ru<br>nMT<br>ues<br>ay 2<br>Peri<br>Sa<br>10<br>17<br>24                                                                                                    | un a<br>TD, 1<br>day<br>27.<br>od 1<br>Su<br>11<br>18<br>25                                                                                                    | n repaire in repaire i | Mai<br>Tu<br>13<br>20<br>27                          | for<br>ort<br>to<br>//Apr<br>We<br>14<br>21<br>28<br>4                                                                                                    |  |
| LastMonthMTD  | calendar month up to and including the same date as                                                                                                    | 28, Las run Sun Wk 41 42 43 44                       | stor<br>and<br>tMo<br>s fo<br>day                                                           | yoonth<br>r Tr<br>y, M<br>Fr<br>9<br>16<br>23                                          | u ru<br>MT<br>ues<br>fay :<br>Sa<br>10<br>17<br>24<br>31                                                                                                    | un a<br>TD, 1<br>day<br>27.<br>od 1<br>Su<br>11<br>18<br>25                                                                                                    | m repaired in the interest in the interest in  | Mal Tu 13 20 27 3 April                              | for<br>ort<br>to<br>//Apr<br>We<br>14<br>21<br>28<br>4<br>//May                                                                                                    |  |
| LastMonthMTD  | calendar month up to and including the same date as                                                                                                    | 28, Las run Sun Wk 41 42 43 44 Wk                    | stor<br>and<br>tMo<br>s fo<br>day                                                           | yo onth<br>r T T y, M<br>Fr 9<br>16<br>23<br>30                                        | u ru<br>MT<br>ues<br>fay :<br>Sa<br>10<br>17<br>24<br>31                                                                                                    | un a<br>TD, 1<br>dayy<br>27.<br>od 1<br>Su<br>11<br>18<br>25<br>1<br>od 1<br>Su                                                                                                    | n rep<br>the 1<br>, Ma<br>11<br>Mo<br>12<br>19<br>28<br>2<br>Mo                                                                                                    | Mai<br>Tu<br>13<br>20<br>27<br>3<br>Apri<br>Tu       | for ort to We 14 21 28 4 We We                                                                                                    |  |
| LastMonthMTD  | calendar month up to and including the same date as                                                                                                    | 28, <i>Las</i> run Sur Wk 41 42 43 44                | stor<br>and<br>tMcs fo<br>iday<br>Th<br>8<br>15<br>22<br>29                                 | yo onth r T v, M Fr 9 16 23 30 Fr 6                                                    | u ru<br>MT<br>ues<br>ay:<br>Sa<br>10<br>17<br>24<br>31<br>Peri<br>Sa<br>7                                                                                                    | an a<br>TD, 1<br>dayy<br>27.<br>od 1<br>Su<br>11<br>18<br>25<br>1<br>od 1<br>Su<br>8                                                                                                    | n rep<br>the i<br>, Ma<br>Mo<br>12<br>19<br>28<br>2<br>Mo                                                                                                    | Mail Tu 13 20 27 3 April Tu 10                       | for<br>ort<br>to<br>We<br>14<br>21<br>28<br>4<br>We<br>11                                                                                                    |  |
| LastMonthMTD  | calendar month up to and including the same date as                                                                                                    | 28, <i>Las</i> run Sun Wk 41 42 43 44 Wk 45 48       | storand<br>tMo<br>s fo<br>day                                                               | yo onth r To y, M Fr 9 16 23 30 Fr 6                                                   | u ru  M/I  ues ay :  Peri Sa 10 17 24 31 Peri Sa 7                                                                                                    | an a filter and a filter and a | 11 Mo 12 19 26 2 Mo 9 16                                                                                                    | Mai<br>Tu<br>13<br>20<br>27<br>3<br>Apri<br>Tu<br>10 | for<br>ort<br>to<br>//Apr<br>We<br>14<br>21<br>28<br>4<br>WMay<br>We<br>11<br>18                                                                                                    |  |
| LastMonthMTD  | calendar month up to and including the same date as                                                                                                    | 28, <i>Las</i> run Sun Wk 41 42 43 44 Wk 45 48 47    | stor<br>and<br>tMo<br>s fo<br>iday<br>Th<br>8<br>15<br>22<br>29<br>Th<br>5                  | yo onth<br>r Tr<br>y, M<br>Fr<br>9<br>16<br>23<br>30<br>Fr<br>6<br>13                  | u ru nMT ues ay 2 Peri Sa 10 17 24 31 Peri Sa 7 14 21                                                                                                    | un a<br>TD, 1<br>dayy<br>27.<br>od 1<br>Su<br>11<br>18<br>25<br>1<br>sod 1<br>Su<br>8<br>15                                                                                                    | 11 Mo 12 19 26 2 Mo 9 16 23                                                                                                    | Man Tu 13 20 27 3 April Tu 10 17 24                  | for<br>ort<br>to<br>We<br>14<br>21<br>28<br>4<br>WMay<br>We<br>11<br>18<br>25                                                                                                    |  |
| LastMonthMTD  | calendar month up to and including the same date as                                                                                                    | 28, <i>Las</i> run Sun Wk 41 42 43 44 Wk 45 48 47 48 | stor<br>and<br>tMo<br>s fo<br>day<br>Th<br>8<br>15<br>22<br>29<br>Th<br>5<br>12<br>19<br>28 | yo onth<br>r Tr<br>y, M<br>Fr<br>9<br>16<br>23<br>30<br>Fr<br>6<br>13<br>20<br>27      | u ru uM7 ues ay: Sa 10 17 24 31 Peri Sa 7 14 21 28                                                                                                    | un a<br>TD, 1<br>dayy<br>27.<br>od 1<br>Su<br>11<br>8<br>25<br>1<br>Su<br>8<br>15<br>22<br>29                                                                                                    | 11 Mo 12 19 28 2 Mo 9 16 23 30                                                                                                    | Mai Tu 13 20 27 Tu 10 17 24 1                        | for ort to //Apr // We 14 21 28 4 // May We 11 18 25 2                                                                                                    |  |
| LastMonthMTD  | calendar month up to and including the same date as                                                                                                    | 28, <i>Las</i> run Sun Wk 41 42 43 44 Wk 45 48 47    | storand tMc s fooday  Th 8 15 22 29 Th 5 12 19 28                                           | yoonth<br>r Tr<br>y, M<br>Fr<br>9<br>16<br>23<br>30<br>Fr<br>6<br>13<br>20<br>27       | u running running runn | un a<br>TD, 1<br>dayy<br>27.<br>od 1<br>Su<br>11<br>18<br>25<br>1<br>Su<br>15<br>22<br>29                                                                                                    | 11 Mo 12 19 26 2 Mo 9 16 23 30 13                                                                                                    | Main Tu 13 20 27 3 April Tu 10 17 24 1               | for<br>ort<br>to<br>We<br>14<br>21<br>28<br>4<br>We<br>11<br>18<br>25<br>2<br>May                                                                                                    |  |
| LastMonthMTD  | calendar month up to and including the same date as                                                                                                    | 28, Las run Sun Wk 41 42 43 44 Wk 45 48 Wk           | storand tMo s foo day                                                                       | yoonth<br>r Tr<br>y, M<br>Fr<br>9<br>16<br>23<br>30<br>Fr<br>6<br>13<br>20<br>27       | u runnimi va runnimi va runnimi v | un a<br>TD, 1<br>day<br>27.<br>iod 1<br>Su<br>11<br>18<br>25<br>1<br>iod 1<br>Su<br>8<br>15<br>22<br>29<br>iod 1                                                                                                    | 11 Mo 12 19 26 2 2 Mo 9 16 23 30 Mo                                                                                                    | Main Tu 10 17 24 1 Tu                                | for for to to We 14 21 28 4 We 15 25 2 May We                                                                                                    |  |
| LastMonthMTD  | calendar month up to and including the same date as                                                                                                    | 28, Las run Sur Wk 41 42 43 44 Wk 45 48 Wk 49        | storand tMc s foo day  Th 8 15 22 29 Th 5 12 19 28 Th 3                                     | yoonth<br>r Tr<br>y, M<br>Fr<br>9<br>16<br>23<br>30<br>Fr<br>6<br>13<br>20<br>27       | u ru uMI ues ay : Sa 10 17 24 31 Peri Sa 7 14 21 28 Peri Sa 5                                                                                                    | un a<br>TD, 1<br>day<br>27.<br>Su<br>11<br>18<br>25<br>1<br>Su<br>8<br>15<br>22<br>29<br>od 1<br>Su<br>8                                                                                                    | 11 Mo 12 19 26 2 2 Mo 9 16 23 30 Mo 7                                                                                                    | Mai Tu 13 20 27 3 April Tu 10 17 24 1 Tu 8           | for for to to when the to to to to to to to to to to to to to                                                                                                    |  |
| LastMonthMTD  | calendar month up to and including the same date as                                                                                                    | 28, Las run Sur Wk 41 42 43 44 Wk 45 48 Wk 49 50     | storand tMc s fo day  Th 8 15 22 29 Th 5 12 26 Th 3 10                                      | yo onth'r Tr<br>r Tr<br>y, M<br>Fr<br>9<br>16<br>23<br>30<br>Fr<br>6<br>13<br>20<br>27 | u ru uMI ues ay: Sa 10 17 24 31 Peri Sa 7 14 21 28 Peri Sa 5 12                                                                                                    | un a<br>TD, 1<br>day,<br>27.<br>od 1<br>Su<br>11<br>18<br>25<br>1<br>Su<br>25<br>1<br>Su<br>25<br>1<br>Su<br>25<br>1<br>Su<br>25<br>1<br>Su<br>3<br>Su<br>3<br>Su<br>4<br>Su<br>3<br>Su<br>3<br>Su<br>3<br>Su<br>3<br>Su<br>3                                                                                                    | 11 Mo 12 19 26 2 Mo 9 16 23 30 Mo 7 14                                                                                                    | Mai Tu 13 20 27 3 April Tu 10 17 24 1 Tu 8 15        | for ort to we have a second or to to ort to ort to |  |
| LastMonthMTD  | calendar month up to and including the same date as                                                                                                    | 28, Las run Sur Wk 41 42 43 44 Wk 45 48 Wk 49 50     | storand tMo s foo day                                                                       | yo onth r Tr y, M Fr 9 16 23 30 Fr 6 13 20 27 Fr 4 11 18                               | u rum/II ues (ay : Sa 10 17 24 31 Peri Sa 7 14 21 28 Peri Sa 5 12 19                                                                                                    | un a<br>TD, 1<br>day,<br>27.<br>od 1<br>1<br>18<br>25<br>1<br>1<br>5<br>u<br>15<br>22<br>29<br>od 1<br>Su<br>8<br>15<br>22<br>29<br>od 1<br>3<br>1<br>3<br>1<br>4<br>1<br>5<br>1<br>6<br>1<br>1<br>1<br>1<br>1<br>1<br>1<br>1<br>1<br>1<br>1<br>1<br>1<br>1<br>1<br>1                                                                                                    | 11 Mo 12 19 26 2 2 Mo 9 16 23 30 Mo 7                                                                                                    | Mai Tu 13 20 27 3 April Tu 10 17 24 1 Tu 8 15 22     | for ort to we 14 21 28 4 (May We 11 18 25 2 May We 9 16 23                                                                                                    |  |

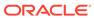

Table 19-5 (Cont.) Month Session Variables

| Variable Name   | Description                                                                                                    | Exa | Examples                          |                                   |                            |                                    |                     |                      |            |
|-----------------|----------------------------------------------------------------------------------------------------|-----|-----------------------------------|-----------------------------------|----------------------------|------------------------------------|---------------------|----------------------|------------|
| SameMTDLastYear | The days in the same calendar month of the previous year, up to and including the same date as <i>Yesterday</i> . |     | and<br><i>ieM</i><br>s fo<br>irda | you<br><i>TDI</i><br>r M<br>ay, N | a ru<br>Lasi<br>ond<br>May | in a<br>t <i>Yed</i><br>lay,<br>27 | rep<br>ir, tl<br>Ma | ort<br>he r<br>y 1 t | for<br>epo |
|                 |                                                                                                    |     |                                   |                                   | Peri                       | od 1                               | 2                   | Apr                  | May        |
|                 |                                                                                                    | Wk  | We                                | Th                                | Fr                         | Sa                                 | Su                  | Mo                   |            |
|                 |                                                                                                    | 45  | 5                                 | 6                                 | 7                          | 8                                  | 9                   | 10                   | 11         |
|                 |                                                                                                    | 46  | 12                                | 13                                | 14                         | 15                                 | 16                  | 17                   | 18         |
|                 |                                                                                                    | 47  | 19                                | 20                                | 21                         | 22                                 | 23                  | 24                   | 25         |
|                 |                                                                                                    | 48  | 26                                | 27                                | 28                         | 29                                 | 30                  | 1                    | 2          |
|                 |                                                                                                    |     |                                   |                                   | Peri                       | od 1                               | 3                   |                      | May        |
|                 |                                                                                                    | Wk  | We                                | Th                                | Fr                         | Sa                                 | Su                  | Мо                   | Tu         |
|                 |                                                                                                    | 49  | 3                                 | 4                                 | 5                          | 6                                  | 7                   | 8                    | 9          |
|                 |                                                                                                    | 50  | 10                                | 11                                | 12                         | 13                                 | 14                  | 15                   | 16         |
|                 |                                                                                                    | 51  | 17                                | 18                                | 19                         | 20                                 | 21                  | 22                   | 23         |
|                 |                                                                                                    | 52  | 24                                | 25                                | 26                         | 27                                 | 28                  | 29                   | 30         |
|                 |                                                                                                    | 52  | 31                                |                                   |                            |                                    |                     |                      |            |
|                 |                                                                                                    |     |                                   |                                   | Peri                       | od 1                               | 2                   | Apr                  | May        |
|                 |                                                                                                    | Wk  | Th                                | Fr                                | Sa                         | Su                                 | Мо                  | Tu                   | We         |
|                 |                                                                                                    | 45  | 5                                 | 6                                 | 7                          | 8                                  | 9                   | 10                   | 11         |
|                 |                                                                                                    | 48  | 12                                | 13                                | 14                         | 15                                 | 16                  | 17                   | 18         |
|                 |                                                                                                    | 47  | 19                                | 20                                | 21                         | 22                                 | 23                  | 24                   | 25         |
|                 |                                                                                                    | 48  | 26                                | 27                                | 28                         | 29                                 | 30                  | 1                    | 2          |
|                 |                                                                                                    |     |                                   |                                   | Peri                       | od 1                               | 3                   |                      | May        |
|                 |                                                                                                    | Wk  | Th                                | Fr                                | Sa                         | Su                                 | Мо                  | Tu                   | We         |
|                 |                                                                                                    | 49  | 3                                 | 4                                 | 5                          | 6                                  | 7                   | 8                    | 9          |
|                 |                                                                                                    | 50  | 10                                | 11                                | 12                         | 13                                 | 14                  | 15                   | 16         |
|                 |                                                                                                    | 51  | 17                                | 18                                | 19                         | 20                                 | 21                  | 22                   | 23         |
|                 |                                                                                                    | 52  | 24                                | 25                                | 26                         | 27                                 | 28                  | 29                   | 30         |
|                 |                                                                                                    | 32  | 31                                |                                   |                            |                                    |                     |                      |            |

### **Financial Periods**

You can use the following variables to perform calculations based on a specific financial period.

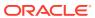

**Table 19-6 Financial Period Session Variables** 

| Variable Name          | Description                                                                     | Exa                                                                                                    | mpl   | les |             |      |              |              |            |
|------------------------|---------------------------------------------------------------------------------|----------------------------------------------------------------------------------------------------|-------|-----|-------------|------|--------------|--------------|------------|
| CurrentFinancialPeriod | The days in the current financial period up to and including <i>Yesterday</i> . | If a store opens Monda<br>28, and you run a repo<br>CurrentFinancialPerioa<br>report runs for Thursd<br>3 to Sunday, May 27. |       |     |             |      |              | ort<br>od, 1 | for<br>the |
|                        |                                                                                 |                                                                                                    |       |     | Peri        | od 1 | 3            |              | May        |
|                        |                                                                                 | Wk                                                                                                    | Th    | Fr  | Sa          | Su   | Мо           | Tu           | We         |
|                        |                                                                                 | 49                                                                                                    | 3     | 4   | 5           | 6    | 7            | 8            | 9          |
|                        |                                                                                 | 50                                                                                                    | 10    | 11  | 12          | 13   | 14           | 15           | 16         |
|                        |                                                                                 | 51                                                                                                    | 17    | 18  | 19          | 20   | 21           | 22           | 23         |
|                        |                                                                                 |                                                                                                    | 24    | 25  | 26          | 27   | 28           | 29           | 30         |
|                        |                                                                                 | 52                                                                                                    | 31    |     |             |      |              |              |            |
|                        | including the day in the period that corresponds to <i>Yesterday</i> .          | Last<br>repo                                                                                                    | ort i | run | s fo<br>Sun | r Tl | nurs<br>, Ap | day<br>ril 2 | 7,         |
|                        |                                                                                 | Wk                                                                                                    | Th    | Fr  | Sa          |      | Mo           | Tu           | We         |
|                        |                                                                                 | 45                                                                                                    | 5     | 6   | 7           | 8    | 9            | 10           | 11         |
|                        |                                                                                 | 46                                                                                                    | 12    | 13  | 14          | 15   | 16           | 17           | 18         |
|                        |                                                                                 | 47                                                                                                    | 19    | 20  | 21          | 22   | 23           | 24           | 25         |
|                        |                                                                                 | 48                                                                                                    | 26    | 27  | 28          | 29   | 30           | 1            | 2          |
|                        |                                                                                 |                                                                                                    |       |     | Peri        | od 1 | 3            |              | May        |
|                        |                                                                                 | Wk                                                                                                    | Th    | Fr  | Sa          | Su   | Мо           | Tu           | We         |
|                        |                                                                                 | 49                                                                                                    | 3     | 4   | 5           | 6    | 7            | 8            | 9          |
|                        |                                                                                 | 50                                                                                                    | 10    | 11  | 12          | 13   | 14           | 15           | 16         |
|                        |                                                                                 | 51                                                                                                    | 17    | 18  | 19          | 20   | 21           | 22           | 23         |
|                        |                                                                                 | 52                                                                                                    | 24    | 25  | 26          | 27   | 28           | 29           | 30         |
|                        |                                                                                 |                                                                                                    | 31    |     |             |      |              |              |            |

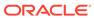

Table 19-6 (Cont.) Financial Period Session Variables

| Variable Name            | Description                                                                                                    | Exa                    | mpl                 | es                        |                     |                       |             |            |             |
|--------------------------|----------------------------------------------------------------------------------------------------|------------------------|---------------------|---------------------------|---------------------|-----------------------|-------------|------------|-------------|
| SamePTDLastYearFinancial | The days in the same financial period of the previous financial year, up to and including the same day as Yesterday. | If a 28, a Sam the Wed | and<br>nePT<br>repo | you<br>TDL<br>ort<br>sday | ı ru<br>ast'<br>run | in a<br>Year<br>is fo | rep<br>rFin | ort<br>anc | for<br>ial, |
|                          |                                                                                                    |                        |                     |                           | Peri                | od 1                  | 3           |            | May         |
|                          |                                                                                                    | Wk                     | We                  | Th                        | Fr                  | Sa                    | Su          | Мо         | Tu          |
|                          |                                                                                                    | 49                     | 3                   | 4                         | 5                   | 6                     | 7           | 8          | 9           |
|                          |                                                                                                    | 50                     | 10                  | 11                        | 12                  | 13                    | 14          | 15         | 16          |
|                          |                                                                                                    | 51                     | 17                  | 18                        | 19                  | 20                    | 21          | 22         | 23          |
|                          |                                                                                                    | 52                     | 24                  | 25                        | 26                  | 27                    | 28          | 29         | 30          |
|                          |                                                                                                    | 52                     | 31                  |                           |                     |                       |             |            |             |
|                          |                                                                                                    |                        |                     |                           | Peri                | od 1                  | 3           |            | May         |
|                          |                                                                                                    | Wk                     | Th                  | Fr                        | Sa                  | Su                    | Мо          | Tu         | We          |
|                          |                                                                                                    | 49                     | 3                   | 4                         | 5                   | 6                     | 7           | 8          | 9           |
|                          |                                                                                                    | 50                     | 10                  | 11                        | 12                  | 13                    | 14          | 15         | 16          |
|                          |                                                                                                    | 51                     | 17                  | 18                        | 19                  | 20                    | 21          | 22         | 23          |
|                          |                                                                                                    |                        | 24                  | 25                        | 26                  | 27                    | 28          | 29         | 30          |
|                          |                                                                                                    | 52                     | 31                  |                           |                     |                       |             |            |             |

### **Financial Quarters**

You can use the following variables to perform calculations based on a specific financial quarter.

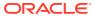

Table 19-7 Financial Quarter Session Variables

| Variable Name           | Description                                                                      | Examples                                                                                                    |    |    |      |       |    |                             |                   |  |  |
|-------------------------|----------------------------------------------------------------------------------|----------------------------------------------------------------------------------------------------|----|----|------|-------|----|-----------------------------|-------------------|--|--|
| CurrentFinancialQuarter | The days in the current financial quarter up to and including <i>Yesterday</i> . | If a store opens Monda<br>28, and you run a repo<br>CurrentFinancialQuart<br>report runs for Thursd<br>February 8 to Sunday, 1 |    |    |      |       |    | oort<br><i>rter</i><br>sday | for<br>, the<br>, |  |  |
|                         |                                                                                  |                                                                                                    |    |    | Peri | iod 1 | 10 | Feb/Ma                      |                   |  |  |
|                         |                                                                                  | Wk                                                                                                    | Th | Fr | Sa   | Su    | Мо | Tu                          | We                |  |  |
|                         |                                                                                  | 37                                                                                                    | 8  | 9  | 10   | 11    | 12 | 13                          | 14                |  |  |
|                         |                                                                                  | 38                                                                                                    | 15 | 16 | 17   | 18    | 19 | 20                          | 21                |  |  |
|                         |                                                                                  | 39                                                                                                    | 22 | 23 | 24   | 25    | 26 | 27                          | 28                |  |  |
|                         |                                                                                  | 40                                                                                                    | 1  | 2  | 3    | 4     | 5  | 6                           | 7                 |  |  |
|                         |                                                                                  |                                                                                                    |    |    | Peri | iod 1 | 11 | Ma                          | r/Apr             |  |  |
|                         |                                                                                  | Wk                                                                                                    | Th | Fr | Sa   | Su    | Мо | Tu                          | We                |  |  |
|                         |                                                                                  | 41                                                                                                    | 8  | 9  | 10   | 11    | 12 | 13                          | 14                |  |  |
|                         |                                                                                  | 42                                                                                                    | 15 | 16 | 17   | 18    | 19 | 20                          | 21                |  |  |
|                         |                                                                                  | 43                                                                                                    | 22 | 23 | 24   | 25    | 26 | 27                          | 28                |  |  |
|                         |                                                                                  | 44                                                                                                    | 29 | 30 | 31   | 1     | 2  | 3                           | 4                 |  |  |
|                         |                                                                                  |                                                                                                    |    |    | Peri | iod 1 | 12 | Apr                         | /May              |  |  |
|                         |                                                                                  | Wk                                                                                                    | Th | Fr | Sa   | Su    | Мо | Tu                          | We                |  |  |
|                         |                                                                                  | 45                                                                                                    | 5  | 6  | 7    | 8     | 9  | 10                          | 11                |  |  |
|                         |                                                                                  | 48                                                                                                    | 12 | 13 | 14   | 15    | 16 | 17                          | 18                |  |  |
|                         |                                                                                  | 47                                                                                                    | 19 | 20 | 21   | 22    | 23 | 24                          | 25                |  |  |
|                         |                                                                                  | 48                                                                                                    | 26 | 27 | 28   | 29    | 30 | 1                           | 2                 |  |  |
|                         |                                                                                  |                                                                                                    |    |    | Peri | iod 1 | 13 |                             | May               |  |  |
|                         |                                                                                  | Wk                                                                                                    | Th | Fr | Sa   | Su    | Мо | Tu                          | We                |  |  |
|                         |                                                                                  | 49                                                                                                    | 3  | 4  | 5    | 6     | 7  | 8                           | 9                 |  |  |
|                         |                                                                                  | 50                                                                                                    | 10 | 11 | 12   | 13    | 14 | 15                          | 16                |  |  |
|                         |                                                                                  | 51                                                                                                    | 17 | 18 | 19   | 20    | 21 | 22                          | 23                |  |  |
|                         |                                                                                  |                                                                                                    | 24 | 25 | 26   | 27    | 28 | 29                          | 30                |  |  |
|                         |                                                                                  | 52                                                                                                    | 31 |    |      |       |    |                             |                   |  |  |

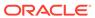

Table 19-7 (Cont.) Financial Quarter Session Variables

| LastQuarterQTDFinancial  The days in the previous financial quarter up to and including the day in the quarter that corresponds to Yesterday.  If a store opens Monday, May 28, and you run a report for CurrentFinancialQuarter, the report runs for Thursday, November 16 to Sunday, February 7.                                                                                                    | Variable Name           | Description                                                                      | Examples                                                                                                    |
|----------------------------------------------------------------------------------------------------|-------------------------|----------------------------------------------------------------------------------|----------------------------------------------------------------------------------------------------|
| Wk Th Fr Sa Su Mo Tu We 26 16 17 18 19 20 21 22 37 8 9 10 11 12 13 14 15 10 17 18 19 20 21 22 37 8 9 10 11 12 13 14 15 10 17 18 19 20 21 22 37 8 9 10 11 12 13 14 15 10 17 18 19 20 21 22 37 8 9 10 11 12 13 14 15 10 17 18 19 20 21 22 37 8 9 10 11 12 13 14 15 10 17 18 19 20 21 22 37 8 9 10 11 12 13 14 15 10 17 18 19 20 21 22 32 44 25 26 27 28 29 30 11 2 3 4 5 6 7 8 9 10 11 12 13 14 15 10 17 18 19 20 21 20 21 20 20 21 20 20 21 20 20 21 20 20 21 20 20 20 21 20 20 20 21 20 20 20 21 20 20 20 20 20 20 20 20 20 20 20 20 20                                                                                                    | LastQuarterQTDFinancial | financial quarter up to and including the day in the quarter that corresponds to | 28, and you run a report for<br>CurrentFinancialQuarter, the<br>report runs for Thursday,<br>November 16 to Sunday, |
| 25 16 17 18 10 20 21 22 37 8 9 10 11 12 13 14 20 23 24 25 20 27 28 20 30 31 15 16 17 18 19 20 21 27 30 1 2 3 4 5 6 39 22 23 24 25 26 27 28 28 7 8 9 10 11 12 13 40 1 2 3 4 5 6 7  Period II Period II Period I |                         |                                                                                  | Period 7 Nov/Dec Period 10 Feb/Mar                                                                                  |
| 20 23 24 25 20 27 28 20 3 15 10 17 18 19 20 21 27 30 1 2 3 4 5 6 3 10 17 18 19 20 21 27 30 1 2 3 4 5 6 3 10 22 32 24 25 26 27 28 20 30 31 1 12 13 4 10 1 2 13 4 5 10 17 18 19 20 21 28 20 14 15 10 17 18 19 20 21 22 32 24 25 26 27 28 20 30 31 1 2 3 4 5 6 7 8 9 10 11 12 13 14 20 14 8 9 10 11 12 13 14 20 14 8 9 10 11 12 13 14 20 14 8 9 10 11 12 13 14 20 14 8 9 10 11 12 13 14 20 14 8 9 10 11 12 13 14 20 14 8 9 10 11 12 13 14 20 14 8 9 10 11 12 13 14 20 14 8 9 10 11 12 13 14 20 14 8 9 10 11 12 13 14 20 14 8 9 10 11 12 13 14 20 14 8 9 10 11 12 13 14 20 14 8 9 10 11 12 13 14 20 14 8 9 10 11 12 13 14 20 14 8 9 10 14 20 23 23 24 25 23 24 25 20 27 28 20 20 27 28 20 20 20 21 22 23 24 25 20 22 23 24 25 20 27 28 20 20 27 28 20 20 2 |                         |                                                                                  |                                                                                                    |
| 27 30 1 2 3 4 5 6 3 22 23 24 25 20 27 28 28 28 7 8 9 10 11 12 13 40 1 2 3 4 5 6 7 8 9 10 11 12 13 40 1 2 3 4 5 6 7 8 9 10 11 12 13 40 1 2 3 4 5 6 7 8 9 10 11 12 13 40 1 2 3 4 5 6 7 8 9 10 11 12 13 40 1 2 3 4 5 6 7 8 9 10 11 12 13 40 1 2 3 4 5 6 7 8 9 10 11 12 13 40 1 2 3 4 5 6 7 8 9 10 11 12 13 14 15 10 17 8 19 20 20 11 12 13 14 15 10 17 8 19 10 11 12 13 14 15 10 17 8 19 10 11 12 13 14 15 10 17 8 19 10 11 12 13 14 15 10 17 8 19 10 11 12 13 14 15 10 17 8 19 10 20 11 12 13 14 15 10 17 8 19 10 11 12 13 14 15 10 17 8 19 10 11 12 13 14 15 10 17 8 19 10 11 12 13 14 15 10 17 8 19 10 11 12 13 14 15 10 17 8 10 10 10 10 10 10 10 10 10 10 10 10 10                                                                                                    |                         |                                                                                  | 25 18 17 18 19 20 21 22 37 8 9 10 11 12 13 14                                                                       |
| 28 7 8 9 10 11 12 13 4 0 1 2 3 4 5 6 7    Period 8   Dec/Jan                                                                                                    |                         |                                                                                  | 28 23 24 25 28 27 28 29 38 15 16 17 18 19 20 21                                                                     |
| Period   Period   Period   Period   Period   Period   Mair/Apr                                                                                                    |                         |                                                                                  | 27 30 1 2 3 4 5 6 39 22 23 24 25 28 27 28                                                                           |
| Wk Th Fr Sa Su Mo Tu We 20 14 15 16 17 18 19 20 41 8 9 10 11 12 13 14 30 21 22 23 24 25 26 27 27 28 20 30 31 1 2 3 4 25 26 27 28 27 28 27 42 15 16 17 18 19 20 27 28 28 27 42 15 16 17 18 19 20 27 28 28 27 42 16 16 17 18 19 20 27 28 28 27 28 28 28 28 28 28 28 28 28 28 28 28 28                                                                                                    |                         |                                                                                  | 28 7 8 9 10 11 12 13 40 1 2 3 4 5 6 7                                                                               |
| 29 14 15 18 17 18 19 20 41 8 9 10 11 12 13 14 30 21 22 23 24 25 26 27 42 15 16 17 18 19 20 21 31 28 29 30 31 1 2 3 43 22 23 24 25 26 27 32 4 5 6 7 8 0 10 44 20 30 31 1 2 3 4  TENDED STATE STATE STAT |                         |                                                                                  | Period 8 Dec/Jan Period 11 Mar/Apr                                                                                  |
| 30 21 22 23 24 25 26 27 42 15 16 17 18 19 20 21 21 23 24 25 26 27 42 15 16 17 18 19 20 21 21 24 25 26 27 28 29 30 31 1 2 3 4 22 29 24 26 26 27 28 29 30 31 1 2 3 4 29 29 24 26 26 27 28 29 30 31 1 2 3 4 29 29 24 26 26 27 28 29 30 31 1 12 13 14 15 16 17 46 5 6 7 8 9 10 11 29 20 21 22 29 24 26 26 27 28 29 30 31 1 12 13 14 15 16 17 46 5 6 7 8 9 10 11 29 20 21 22 29 24 26 26 27 28 29 30 31 1 2 3 4 49 12 13 14 15 16 17 46 5 6 7 8 9 10 11 29 20 21 22 29 24 26 26 27 28 29 30 31 47 19 20 21 22 29 24 26 26 27 28 29 30 31 47 19 20 21 22 29 24 26 26 27 28 29 30 31 47 19 20 21 22 29 24 26 26 27 28 29 30 31 47 19 20 21 22 29 24 26 26 27 28 29 30 31 47 19 20 21 22 29 24 26 26 27 28 29 30 31 47 19 20 21 22 29 24 26 26 27 28 29 30 31 47 19 20 21 22 29 24 26 26 27 28 29 30 31 20 29 20 20 20 20 20 20 20 20 20 20 20 20 20                                                                                                    |                         |                                                                                  | Wk Th Fr Sa Su Mo Tu We Wk Th Fr Sa Su Mo Tu We                                                                     |
| 31 28 20 30 31 1 2 3 4 5 22 22 24 25 26 27 28 28 24 27 28 24 27 28 24 27 28 28 24 27 28 28 24 27 28 28 24 27 28 28 24 27 28 28 24 27 28 28 24 27 28 28 24 27 28 28 24 27 28 28 24 28 28 24 28 28 24 28 28 24 28 28 24 28 28 24 28 28 24 28 28 24 28 28 24 28 28 24 28 28 24 28 28 24 28 28 24 28 28 24 28 28 24 28 28 24 28 28 24 28 28 24 28 28 24 28 28 24 28 28 24 28 28 24 28 28 24 28 28 28 28 28 28 28 28 28 28 28 28 28                                                                                                    |                         |                                                                                  | 29 14 15 16 17 18 19 20 41 8 9 10 11 12 13 14                                                                       |
| 32 4 5 6 7 8 9 10 4 4 20 30 31 1 2 3 4 4 5 6 7 8 9 10 4 4 20 30 31 1 2 3 4 4 5 6 7 8 9 10 4 4 20 30 31 1 2 3 4 4 5 6 7 8 9 10 4 4 20 30 31 1 2 3 4 4 5 6 7 8 9 10 11 34 15 10 17 4 5 5 6 7 8 9 10 11 34 15 10 17 4 5 5 6 7 8 9 10 11 34 15 10 20 21 22 23 24 40 12 13 14 15 10 17 18 35 25 26 27 28 29 30 31 47 19 20 21 22 32 44 25 34 25 36 27 28 20 30 1 2 3 4 5 6 7 1 48 26 27 28 20 30 1 2 3 4 5 6 7 8 9 6 7 1 48 26 27 28 20 30 1 1 2 3 4 5 6 7 8 9 6 7 1 48 26 27 28 20 30 1 1 2 3 4 5 6 7 8 9 6 7 8 9 6 7 1 4 5 7 8 7 8 9 6 7 8 9 6 7 1 4 7 8 7 8 7 8 8 7 8 8 9 10 1 1 2 1 1 1 1 1 1 1 1 1 1 1 1 1 1 1                                                                                                    |                         |                                                                                  | 30 21 22 23 24 25 28 27 42 15 18 17 18 19 20 21                                                                     |
| Period 9                                                                                                    |                         |                                                                                  | 31 28 29 30 31 1 2 3 43 22 23 24 25 28 27 28                                                                        |
| WK Th Fr Sa Su Mo Tu We 33 11 12 13 14 15 16 17 46 5 6 7 8 9 10 11 34 18 19 20 21 22 22 24 40 12 13 14 15 16 17 46 5 6 7 8 9 10 11 35 25 26 27 28 29 30 31 47 19 20 21 22 23 24 25 36 17 8 20 17 28 29 30 31 47 19 20 21 22 23 24 25 36 27 28 29 30 31 47 19 20 21 22 23 24 25 36 27 28 29 30 31 47 19 20 21 22 23 24 25 36 27 28 29 30 11 2 35 25 25 27 28 29 30 11 2 35 25 25 25 27 28 29 30 11 2 35 25 25 25 27 28 29 30 11 2 35 25 25 25 27 28 29 30 11 2 35 25 25 25 25 25 25 25 25 25 25 25 25 25                                                                                                    |                         |                                                                                  | 32 4 5 6 7 8 9 10 44 29 30 31 1 2 3 4                                                                               |
| 33 11 12 13 14 15 16 17 45 5 6 7 8 9 10 11 34 15 16 17 45 5 6 7 8 9 10 11 35 14 15 16 17 18 35 25 20 27 28 29 30 31 47 19 20 21 22 33 24 45 12 13 14 15 16 17 18 35 25 20 27 28 29 30 31 47 19 20 21 22 23 24 25 26 27 28 29 30 11 2 3 4 5 6 7 8 9 10 11 2 13 14 15 16 17 18 18 18 18 18 18 18 18 18 18 18 18 18                                                                                                    |                         |                                                                                  | Period 9 Jan/Feb Period 12 Apr/May                                                                                  |
| 34 18 10 20 21 22 23 24 40 12 13 14 15 16 17 18 35 25 20 27 28 20 30 31 47 19 20 21 22 23 24 25 30 12 2 3 4 5 6 7 48 26 27 28 20 30 11 2 2 3 4 5 6 7 48 26 27 28 20 30 11 2 2 3 4 5 6 7 48 26 27 28 20 30 11 2 3 4 5 6 7 48 26 27 28 20 30 11 2 3 4 5 6 7 8 2 4 25 3 4 5 6 7 8 9 9 9 9 10 11 12 13 14 15 16 16 17 18 18 19 20 21 12 2 3 24 25 28 20 20 20 10 11 12 13 14 15 16 16 17 18 18 19 20 21 12 2 3 24 25 28 20 20 20 21 22 20 20 20 20 20 20 20 20 20 20 20 20                                                                                                    |                         |                                                                                  | Wk Th Fr Sa Su Mo Tu We Wk Th Fr Sa Su Mo Tu We                                                                     |
| 36 25 20 27 28 20 30 31 47 19 20 21 22 23 24 25  38 1 2 3 4 5 6 7 48 26 27 28 20 30 1 2                                                                                                    |                         |                                                                                  | 33 11 12 13 14 15 18 17 45 5 6 7 8 9 10 11                                                                          |
| 30 1 2 3 4 5 6 7 49 20 27 28 20 30 1 2    Period 13 May   Wk. Th. Fr. Sa. Su. M. O. Tu. We. 40 3 4 5 6 7 8 9 50 50 10 11 12 13 14 15 16 61 17 18 19 20 21 22 28 24 26 28 24 26 28 27 28 20 30 21 22 28 24 26 28 24 26 28 27 28 20 30 30 30 30 30 30 30 30 30 30 30 30 30                                                                                                    |                         |                                                                                  | 34 18 19 20 21 22 23 24 48 12 13 14 15 16 17 18                                                                     |
| Period 13         May           Wk         Th         F         Sa         Su         Mo         Tu         We           40         3         4         5         6         7         8         9           60         10         11         12         13         14         16         16           61         17         8         2         12         2         32           24         26         28         27         28         20         30                                                                                                    |                         |                                                                                  | 35 25 26 27 28 29 30 31 47 19 20 21 22 23 24 25                                                                     |
| Wk Th Fr Sa Su Mo Tu We 49 3 4 5 6 7 8 9 50 10 11 12 13 14 15 16 51 17 18 20 20 20 20 20 20 20 20 20 20 20 20 20                                                                                                    |                         |                                                                                  | 38 1 2 3 4 5 6 7 48 28 27 28 29 30 1 2                                                                              |
| 49 3 4 5 6 7 8 9 50 10 11 12 13 14 15 16 61 17 18 19 20 21 22 22 24 25 28 27 38 29 30                                                                                                    |                         |                                                                                  | Period 13 May                                                                                                    |
| 50 10 11 12 13 14 15 16<br>51 17 18 19 20 21 22 23<br>24 25 28 27 28 29 30                                                                                                    |                         |                                                                                  | Wk Th Fr Sa Su Mo Tu We                                                                                             |
| 51 17 18 19 20 21 22 23 24 25 28 27 28 29 30                                                                                                    |                         |                                                                                  | 49 3 4 5 6 7 8 9                                                                                                    |
| 24 25 28 27 28 29 30                                                                                                    |                         |                                                                                  | 50 10 11 12 13 14 15 18                                                                                             |
| R0 24 25 28 27 28 29 30                                                                                                    |                         |                                                                                  | 51 17 18 19 20 21 22 23                                                                                             |
|                                                                                                    |                         |                                                                                  | 52 24 25 28 27 28 29 30                                                                                             |

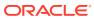

Table 19-7 (Cont.) Financial Quarter Session Variables

| Variable Name            | Description                                                                                                    | Examples                                                                                                    |
|--------------------------|----------------------------------------------------------------------------------------------------|----------------------------------------------------------------------------------------------------|
| SameQTDLastYearFinancial | The days in the same financial quarter of the previous financial year, up to and including the same day as Yesterday. | If a store opens Monday, May 28, and you run a report for SameQTDLastYearFinancial, the report runs for Thursday, February 8 to Saturday, May 27. |

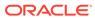

24 25 28 27 28 29 30

Table 19-7 (Cont.) Financial Quarter Session Variables

| iable Name | Description | Exa | Examples  |    |      |      |    |        |     |  |
|------------|-------------|-----|-----------|----|------|------|----|--------|-----|--|
|            |             |     | Period 10 |    |      |      | 0  | Feb/Ma |     |  |
|            |             | Wk  | We        | Th | Fr   | Sa   | Su | Мо     | Τι  |  |
|            |             | 37  | 8         | 9  | 10   | 11   | 12 | 13     | 14  |  |
|            |             | 38  | 15        | 16 | 17   | 18   | 19 | 20     | 21  |  |
|            |             | 39  | 22        | 23 | 24   | 25   | 26 | 27     | 28  |  |
|            |             | 40  | 1         | 2  | 3    | 4    | 5  | 6      |     |  |
|            |             |     |           |    | Peri | od 1 | 1  | Mar    | /A  |  |
|            |             | Wk  | We        | Th | Fr   | Sa   | Su | Мо     | Т   |  |
|            |             | 41  | 8         | 9  | 10   | 11   | 12 | 13     | 14  |  |
|            |             | 42  | 15        | 16 | 17   | 18   | 19 | 20     | 2   |  |
|            |             | 43  | 22        | 23 | 24   | 25   | 26 | 27     | 28  |  |
|            |             | 44  | 29        | 30 | 31   | 1    | 2  | 3      | 4   |  |
|            |             |     |           |    | Peri | od 1 | 2  | Apr/   | Ma  |  |
|            |             | Wk  | We        | Th | Fr   | Sa   | Su | Мо     | Τι  |  |
|            |             | 45  | 5         | 6  | 7    | 8    | 9  | 10     | 11  |  |
|            |             | 46  | 12        | 13 | 14   | 15   | 16 | 17     | 1   |  |
|            |             | 47  | 19        | 20 | 21   | 22   | 23 | 24     | 2   |  |
|            |             | 48  | 26        | 27 | 28   | 29   | 30 | 1      | 2   |  |
|            |             |     |           |    | Peri | od 1 | 3  |        | Ma  |  |
|            |             | Wk  | We        | Th | Fr   | Sa   | Su | Мо     | Ti  |  |
|            |             | 49  | 3         | 4  | 5    | 6    | 7  | 8      | 8   |  |
|            |             | 50  | 10        | 11 |      |      | 14 | 15     | 1   |  |
|            |             | 51  | 17        | 18 | 19   | 20   | 21 | 22     | 2   |  |
|            |             | 52  | 24        | 25 | 26   | 27   | 28 | 29     | 3   |  |
|            |             | 52  | 31        |    |      |      |    |        |     |  |
|            |             |     |           |    | Peri | od 1 | 0  | Feb    | /Ma |  |
|            |             | Wk  | Th        | Fr | Sa   | Su   | Мо | Tu     | W   |  |
|            |             | 37  | 8         | 9  | 10   | 11   | 12 | 13     | 14  |  |
|            |             | 38  | 15        | 16 | 17   | 18   | 19 | 20     | 2   |  |
|            |             | 39  | 22        | 23 | 24   | 25   | 26 | 27     | 28  |  |
|            |             | 40  |           |    |      |      |    | 6      |     |  |
|            |             |     |           |    |      |      |    | Mar    |     |  |
|            |             |     |           |    |      |      |    | Tu     |     |  |
|            |             | 41  | 8         |    | 10   |      |    | 13     |     |  |
|            |             |     |           |    |      |      |    | 20     |     |  |
|            |             |     | 22        |    |      |      |    | 3      |     |  |
|            |             |     | 28        |    |      |      |    | Apr/   |     |  |
|            |             |     |           |    |      |      |    | Tu     |     |  |
|            |             |     | 5         |    |      |      |    |        | 11  |  |
|            |             | 48  | 12        |    |      |      |    |        | 1   |  |
|            |             |     | 19        |    |      |      |    | 24     |     |  |
|            |             |     |           |    |      |      |    | 1      |     |  |
|            |             |     |           |    |      |      |    |        |     |  |
|            |             | Wk  |           |    |      |      |    | Tu     |     |  |
|            |             | 49  | 3         |    |      | 6    |    |        | 9   |  |
|            |             | 50  |           |    |      |      |    | 15     |     |  |
|            |             |     |           |    |      |      |    | -30    |     |  |
|            |             | -   |           |    | 20   |      |    |        | _   |  |

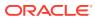

### Years

You can use the following variables to perform calculations based on a specific year.

**Table 19-8 Year Session Variables** 

| Variable Name        | Description                                                                                            | Examples                                                                                                    |
|----------------------|----------------------------------------------------------------------------------------------------|----------------------------------------------------------------------------------------------------|
| CurrentYear          | The days in the current calendar year up to and including <i>Yesterday</i> .                           | If a store opens Monday, May 28, and you run a report for <i>CurrentYear</i> , the report runs for Monday, January 1 to Sunday, May 27.                                   |
| LastYearYTD          | The days in the previous calendar year, up to and including the respective day for <i>Yesterday</i> .  | If a store opens Monday, May 28, and you run a report for <i>LastYearYTD</i> , the report runs for Sunday, January 1 to Saturday, May 27 for the previous calendar year.  |
| CurrentFinancialYear | The days in the current financial year up to and including <i>Yesterday</i> .                          | If a store opens Monday, May 28, and you run a report for <i>CurrentYear</i> , the report runs for Thursday, June 1 to Sunday, May 27.                                    |
| LastYearYTDFinancial | The days in the previous financial year, up to and including the respective day for <i>Yesterday</i> . | If a store opens Monday, May 28, and you run a report for <i>LastYearYTD</i> , the report runs for Wednesday, June 1 to Saturday, May 27 for the previous financial year. |

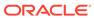